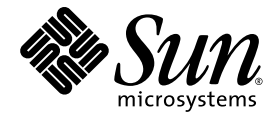

# Solaris™ 9 9/04 Sun™ 硬件 平台指南

Sun Microsystems, Inc. www.sun.com

请将有关本文档的意见或建议提交至:http://www.sun.com/hwdocs/feedback 文件号码 817-7340-10 2004 年 9 月,修订版 A

版权所有 2004 Sun Microsystems, Inc., 4150 Network Circle, Santa Clara, California 95054, U.S.A. 保留所有权利。

Sun Microsystems, Inc. 对此文档中所述的相关技术拥有知识产权。在特殊且不受限制的情况下,这些知识产权可能包括 http://www.sun.com/patents 上列出的一个或多个美国专利, 以及美国和其它国家(地区)的一个或多个其它 专利或待决的专利申请。

此文档及其所属产品按照限制其使用、复制、分发和反编译的许可证进行分发。未经 Sun 及其许可证颁发机构的书面授 权,不得以任何方式、任何形式复制本产品或本文档的任何部分。

第三方软件,包括字体技术,均已从 Sun 供应商处获得版权和使用许可。

本产品的某些部分从 Berkeley BSD 系统派生而来,经加利福尼亚大学许可授权。 UNIX 是在美国和其它国家 (地区) 注册的商标,经 X/Open Company, Ltd. 独家许可授权。

Sun、 Sun Microsystems、 Sun 徽标、 Answerbook2、 docs.sun.com、 Netra、 SunVTS、 Sun HSI、 SunForum、 Sun ATM、 Java 3D、 ShowMe、 Sun StorEdge、 Sun Blade、 Sun Fire、 Sun Enterprise、 Sun Enterprise Ultra、 Power Management、 OpenBoot、JumpStart、Ultra、SunFDDI、SunSwift、SunFast Ethernet、Sun Quad FastEthernet、Voyager 和 Solaris 是 Sun Microsystems, Inc. 在美国和其它国家 (地区)的商标、注册商标或服务标记。

所有的 SPARC 商标均按许可证使用, 是 SPARC International, Inc. 在美国和其它国家 (地区)的商标或注册商标。带有 SPARC 商标的产品均基于由 Sun Microsystems, Inc. 开发的体系结构。

Adobe® 徽标和 PostScript 徽标是 Adobe Systems, Incorporated 的商标或注册商标。

OPEN LOOK 和 Sun™ 图形用户界面是 Sun Microsystems, Inc. 为其用户和许可证持有人开发的。 Sun 承认 Xerox 在为计算 机行业研究和开发可视或图形用户界面方面所作出的先行努力。 Sun 以非独占方式从 Xerox 获得 Xerox 图形用户界面的 许可证,该许可证涵盖实施 OPEN LOOK GUI 且遵守 Sun 书面许可证协议的 Sun 的许可证持有人。

Energy Star 徽标是 EPA 的注册商标。

以下声明适用于 SunForum™ 3.2: Copyright© DATA CONNECTION LIMITED 2000 ; TELES AG 2000 ; 本软件的某些部 分版权隶属于 Copyright© 1996-1998 RADVision Ltd.。 DATA CONNECTION 是 DATA CONNECTION LIMITED 在美国和 其它国家 (地区)的注册商标。

以下声明适用于 OpenGL 1.3: OpenGL® 是 Silicon Graphics, Inc. 在美国和其它国家 (地区)的注册商标。

以下声明适用于 Sun Enterprise™ 10000 COD: 由 RSA Data Security, MD5 Message Digest Algorithm 派生而来。

本资料按 "现有形式"提供,不承担明确或隐含的条件、陈述和保证,包括对特定目的的商业活动和适用性或非侵害 性的任何隐含保证,除非这种不承担责任的声明是不合法的。

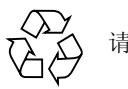

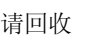

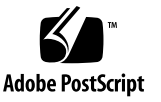

目录

[前言](#page-6-0) vii

- 1. 从 Solaris [光盘安装软件](#page-10-0) 1 在安装前升级 Sun Fire 和 Netra 服务器上的固件 [\(Bug ID 4747307](#page-10-1)、 4799331) 1 [自动安装](#page-11-0) Solaris 软件 2 [支持的平台名称和平台组](#page-11-1) 2 32 位内核 — 200MHz 或更低主频的 [UltraSPARC](#page-16-0) 系统的缺省值 7 [系统内核支持](#page-16-1) 7 [支持的图形](#page-17-0) 8
- 2. 从 [Solaris 9 9/04 Software Supplement CD](#page-18-0) 安装软件 9

[Supplement CD](#page-19-0) 软件 10 安装 [Supplement CD](#page-21-0) 软件 12 安装 [Supplement CD](#page-21-1) 软件之前 12 将 Supplement CD 软件作为 Solaris [安装的一部分进行安装](#page-21-2) 12 使用 [Solaris Web Start](#page-21-3) 安装 Supplement CD 软件 12 [使用](#page-22-0) pkgadd 在单机系统中安装 Supplement CD 软件 13 [验证测试套件](#page-25-0) 16 [SunVTS](#page-26-0) 软件包 17 安装 [SunVTS 1](#page-26-1)7

使用 [SunVTS](#page-26-2) 软件 17 [OpenGL](#page-26-3) 软件 17 [支持的平台](#page-27-0) 18 [删除旧的软件包](#page-27-1) 18 [OpenGL](#page-28-0) 软件包 19 安装 [OpenGL](#page-28-1) 19 [安装软件包后](#page-28-2) 19 [本地绘制意外地慢](#page-29-0) 20 用于 Sun 服务器的 [Sun Remote System Control 2](#page-31-0)2

[SunForum](#page-31-1) 22

安装 [SunForum 2](#page-31-2)2

[联机帮助](#page-32-0) 23

Supplement CD [中包括的网络适配器驱动程序](#page-32-1) 23

[安装驱动程序](#page-32-2) 23

[网络适配器驱动程序的平台说明](#page-32-3) 23

配置 [VLAN](#page-33-0) 24

[Java 3D 1.3.1 API](#page-36-0) 27

[安装前提](#page-36-1) 27

安装 [Java 3D 1.3.1 API](#page-36-2) 27

[Sun Enterprise 10000 SSP](#page-36-3) 软件 27

[Sun Enterprise 10000 Capacity on Demand 1.0](#page-36-4) 软件 27

[Netra ct Platform](#page-37-0) 软件 28

#### 3. [Supplement CD](#page-38-0) 上的文档 29

AnswerBook2 文档资料和 [Solaris 9 9/04](#page-38-1) 版 29 [Supplement CD](#page-39-0) 上的文档资料 30 [从安装的软件包中访问文档](#page-40-0) 31 [Solaris 9 9/04 on Sun Hardware](#page-41-0) 文档资料集 32 [Sun Computer Systems](#page-44-0) 手册页软件包 35 安装 [Sun Computer Systems](#page-44-1) 手册页 35 使用 [Sun Computer Systems](#page-44-2) 手册页 35 [Supplement CD](#page-45-0) 上的其它文档 36

#### 4. Sun 硬件上的 [Power Management](#page-46-0) 37

[支持的平台和系统的区别](#page-46-1) 37

[系统体系结构的区别和缺省设置](#page-48-0) 39

[SPARCstation 4](#page-48-1) 的问题 39

5. [OpenBoot](#page-50-0) 紧急措施 41

针对使用标准 (非 USB[\)键盘的系统采取的](#page-50-1) OpenBoot 紧急措施 41 针对使用 USB [键盘的系统采取的](#page-51-0) OpenBoot 紧急措施 42

[Stop-A](#page-51-1) 功能 42 [Stop-N](#page-51-2) 功能 42 [Stop-F](#page-52-0) 功能 43 [Stop-D](#page-53-0) 功能 44

- A. Supplement CD [中的本地化软件包](#page-54-0) 45
	- [日文版的软件包](#page-55-0) 46

[德文版的软件包](#page-56-0) 47

[意大利文版的软件包](#page-56-1) 47

[法文版的软件包](#page-57-0) 48

- [西班牙文版的软件包](#page-58-0) 49
- [瑞典文版的软件包](#page-58-1) 49
- [繁体中文版的软件包](#page-59-0) 50
- [简体中文版的软件包](#page-60-0) 51

[韩文版的软件包](#page-60-1) 51

[索引](#page-62-0) 53

# <span id="page-6-0"></span>前言

《*Solaris 9 9/04 Sun* 硬件平台指南》包含关于 Solaris™ 9 操作环境所支持的 Sun 硬 件的重要信息。

本手册:

- 提供针对 Solaris 9 9/04 软件的特定平台的安装指导
- 描述 Solaris 9 9/04 Software Supplement CD 中提供的软件,并阐述如何安装产品 软件
- 描述影响 Power Management™ 软件的硬件和软件要求

注意 – 有关 Solaris 9 9/04 操作环境的一般安装指导和支持的硬件的信息,请参阅[第](#page-10-2) [一章](#page-10-2)。有关如何安装 Solaris 9 9/04 Software Supplement CD 中包含的软件的信息, 请参[阅第二章。](#page-18-1)

# 安装信息的位置

安装 Solaris 9 9/04 软件之前, 查看表 [P-1](#page-6-1) 中的手册以了解可能适用于您的情况的相 关信息,而表 [P-2](#page-7-0) 中则提供了具体的安装信息。

<span id="page-6-1"></span>表 P-1 相关文档资料

| 书名               | 说明                                    |
|------------------|---------------------------------------|
| 《从这儿开始》卡         | 主要安装手册                                |
| 《Solaris 9 安装指南》 | 包含关于如何在服务器系统上安装 Solaris 操作系统<br>的额外信息 |

<span id="page-7-0"></span>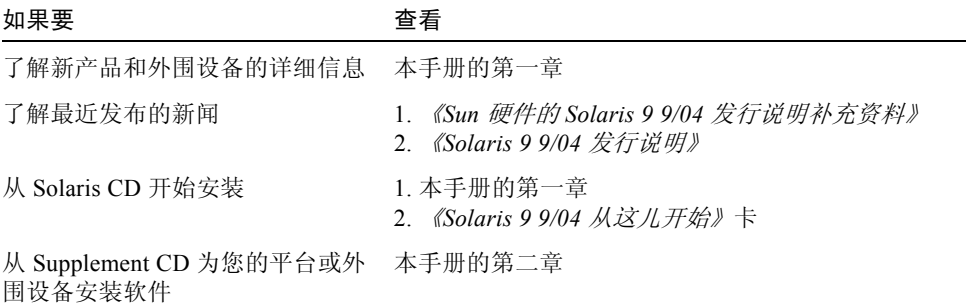

### 本书结构

本书按如下方式组织:

[第一章](#page-10-2)提供如何在所支持的特定 Sun 平台及硬件选件上安装或升级到 Solaris 9 9/04 软件的额外安装指导,从而补充 《Solaris 9 9/04 从这儿开始》卡的内容。本章还 列出了新增的支持的帧缓冲区卡,从而补充 《*Solaris Handbook for Sun Frame Buffers*》的内容。

[第二章](#page-18-1)描述如何为 Sun 平台和硬件选件安装软件,并描述为 Sun 硬件用户提供的增 值软件。

[第三章](#page-38-2)描述 Supplement CD 中文档资料的位置和格式。

[第四章](#page-46-2)描述在 Sun 硬件上运行 Power Management 软件的硬件和软件需求。

[第五章](#page-50-2)描述针对某些系统的新 OpenBoot™ 紧急措施。

注意 – 原先包含在本文档中的有关 Sun Fire™ 6800/4810/4800/3800 系统的信息现在 包含在 《*Sun Fire* 中型系统平台管理手册》中。

# Shell 提示符

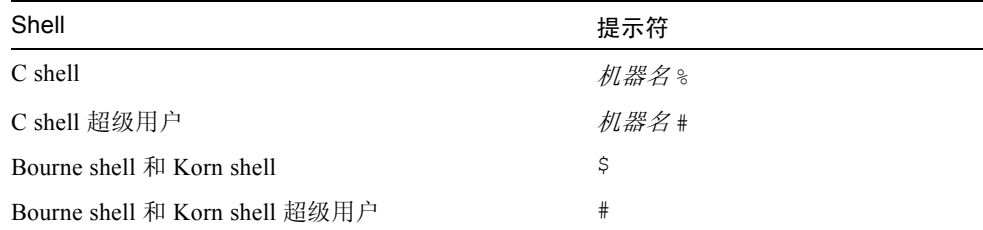

## 印刷惯例

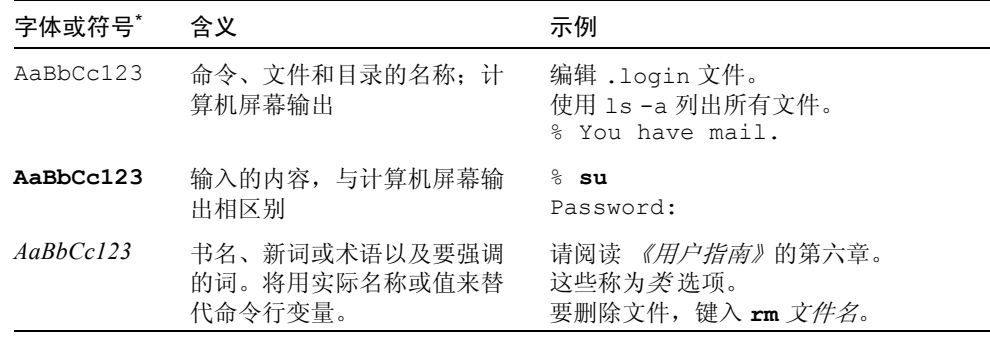

\* 您浏览器上的设置可能与这些设置不同。

## 访问 Sun 文档资料

您可以查阅、打印或购买内容广泛的精选 Sun 文档资料,包括本地化版本,其网址 如下:

http://www.sun.com/documentation

## 联系 Sun 技术支持

如果您遇到在本文档中无法解决的技术问题,请访问以下网址: http://www.sun.com/service/contacting

## Sun 欢迎您提出宝贵意见

Sun 致力于提高文档资料的质量,并十分乐意收到您的意见和建议。可以将您的意 见和建议提交至以下网址:

http://www.sun.com/hwdocs/feedback

请在您的反馈信息中包含本文档的书名和文件号码:

《*Solaris 9 9/04 Sun* 硬件平台指南》,文件号码 817-7340-10。

# <span id="page-10-2"></span><span id="page-10-0"></span>从 Solaris 光盘安装软件

本章涵盖下列主题:

- 第 1 [页的 "在安装前升级](#page-10-1) Sun Fire 和 Netra 服务器上的固件 (Bug ID 4747307、 [4799331\)](#page-10-1)"
- $\blacksquare$  第 2 [页的 "自动安装](#page-11-0) Solaris 软件"
- 第 2 [页的 "支持的平台名称和平台组"](#page-11-1)
- 第 7 页的 "32 位内核 200MHz 或更低主频的 UltraSPARC [系统的缺省值"](#page-16-0)
- 第 7 [页的 "系统内核支持"](#page-16-1)
- 第 8 [页的 "支持的图形"](#page-17-0)

注意 – 有关首次安装此 Solaris 版本的指导,请参见光盘附带的《从这儿开始》 卡。有关更详细的指导,请参见 《*Solaris 9* 安装指南》。

## <span id="page-10-1"></span>在安装前升级 Sun Fire 和 Netra 服务器上 的固件 (Bug ID 4747307、 4799331)

<span id="page-10-3"></span>要在特定的 Sun Fire 和 Netra™ 服务器上安装 Solaris 9 9/04 操作环境,必须先更新 服务器上的固件。如果安装 Solaris 9 9/04 软件前不更新固件, 服务器将出现紊乱。 此问题影响到下列服务器:

- Sun Fire 3800 服务器
- Sun Fire 4800 服务器
- Sun Fire 4810 服务器
- Sun Fire 6800 服务器
- Sun Fire V1280 服务器
- Netra 1280 服务器

产生此问题时,将显示以下错误消息:

```
panic[cpu0]/thread=140a000: BAD TRAP: type=34 rp=147e9e0
addr=5586ee326973add3 mmu_fsr=0
```
将显示 ok 提示符。

解决方法:

对于 Sun Fire 3800、 4800、 4810 或 6800 服务器,请应用所提供的最新版本的固件 增补程序,如固件更新版本 5.15.4 或 5.15.3。

对于 Sun Fire V1280 或 Netra 服务器,请应用所提供的最新版本的固件增补程序, 例如 5.13.0014。

可从以下网址得到固件更新增补程序:

http://sunsolve.sun.com

确保下载并应用最新版本的增补程序。

### <span id="page-11-0"></span>自动安装 Solaris 软件

<span id="page-11-4"></span>除上一节中列出的固件注意事项之外,表 [1-1](#page-12-0) 列出的 Sun 硬件对于 Solaris 9 9/04 版 本没有其它特殊的安装或升级说明。如果计划在 Sun 硬件上执行 Solaris 9 9/04 操 作环境的自动安装,请参考 《*Solaris 9* 安装指南》,以满足所有安装需求。

### <span id="page-11-5"></span><span id="page-11-1"></span>支持的平台名称和平台组

<span id="page-11-3"></span>如果要执行下列某一任务,则需要了解系统体系结构 (平台组):

- 在子网上设置引导服务器
- 为网络安装添加客户机 (单机、服务器、无数据、无盘)

<span id="page-11-2"></span>如果编写自定义的 JumpStart™ 安装规则文件,还需要知道平台名称。

<span id="page-12-1"></span>表 [1-1](#page-12-0) 按类别列出了受 Solaris 9 9/04 版本支持的各种 Sun 硬件系统的平台名称和平 台组。

表 1-1 Sun 系统的平台名称

<span id="page-12-0"></span>

| 系统                       | 平台名称                   | 平台组   | 仅 32 位*     | 32 位和<br>64 位+ | 仅 64 位‡     |
|--------------------------|------------------------|-------|-------------|----------------|-------------|
| 工作站系统                    |                        |       |             |                |             |
| Sun Blade™ 100           | SUNW, Sun-Blade-100    | sun4u |             |                | X           |
| Sun Blade 150            | SUNW, Sun-Blade-100    | sun4u |             |                | X           |
| Sun Blade 1000           | SUNW, Sun-Blade-1000   | sun4u |             |                | X           |
| Sun Blade 1500           | SUNW, Sun-Blade-1000   | sun4u |             |                | X           |
| Sun Blade 2000           | SUNW, Sun-Blade-1000   | sun4u |             |                | X           |
| Sun Blade 2500           | SUNW, Sun-Blade-1000   | sun4u |             |                | $\mathbf X$ |
| $U$ ltra <sup>TM</sup> 1 | SUNW, Ultra-1          | sun4u |             | X              |             |
| Ultra 2                  | SUNW, Ultra-2          | sun4u |             | X              |             |
| Ultra 5                  | SUNW, Ultra-5_10       | sun4u |             | X              |             |
| Ultra 10                 | SUNW, Ultra-5 10       | sun4u |             | X              |             |
| Ultra 30                 | SUNW, Ultra-30         | sun4u |             | X              |             |
| Ultra 60                 | SUNW, Ultra-60         | sun4u |             | X              |             |
| Ultra 80                 | SUNW, Ultra-80         | sun4u |             | X              |             |
| Ultra 450                | SUNW, Ultra-4          | sun4u |             | X              |             |
| SPARCstation™ 4          | SUNW, SPARC station-4  | sun4m | $\mathbf X$ |                |             |
| SPARCstation 5           | SUNW, SPARC station-5  | sun4m | $\mathbf X$ |                |             |
| SPARCstation 10          | SUNW,SPARCstation-10   | sun4m | $\mathbf X$ |                |             |
| SPARCstation 20          | SUNW,SPARCstation-20   | sun4m | X           |                |             |
| SPARCclassic             | SUNW, SPARCclassic     | sun4m | X           |                |             |
| SPARCstation LX          | SUNW, SPARC station-LX | sun4m | X           |                |             |
| SPARCstation LX+         | SUNW,SPARCstation-LX+  | sun4m | X           |                |             |

| 系统                          | 平台名称                | 平台组   | 仅 32 位* | 32 位和<br>64 位+ | 仅 64 位‡ |
|-----------------------------|---------------------|-------|---------|----------------|---------|
| 低端 / 工作组服务器                 |                     |       |         |                |         |
| Sun Fire V100               | SUNW, UltraAX-i2    | sun4u |         |                | X       |
| Sun Fire V120               | SUNW, UltraAX-i2    | sun4u |         |                | X       |
| Sun Fire V210               | SUNW, Sun-Fire-V210 | sun4u |         |                | X       |
| Sun Fire V240               | SUNW, Sun-Fire-V240 | sun4u |         |                | X       |
| Sun Fire V250               | SUNW, Sun-Fire-V250 | sun4u |         |                | X       |
| Sun Fire 280R               | SUNW, Sun-Fire-280R | sun4u |         |                | X       |
| Sun Fire V440               | SUNW, Sun-Fire-V440 | sun4u |         |                | X       |
| Sun Fire V480               | SUNW, Sun-Fire-480  | sun4u |         |                | X       |
| Sun Fire V880               | SUNW, Sun-Fire-880  | sun4u |         |                | X       |
| Sun Fire V890               | SUNW, Sun-Fire-890  | sun4u |         |                | X       |
| Sun Fire B100s              | SUNW, Serverblade1  | sun4u |         |                | X       |
| Sun Fire B10n               | SUNW, Serverblade1  | sun4u |         |                | X       |
| Sun Enterprise™ 1           | SUNW, Ultra-1       | sun4u |         | X              |         |
| Sun Enterprise 2            | SUNW, Ultra-2       | sun4u |         | X              |         |
| Sun Enterprise<br>Ultra™ 5S | SUNW,Ultra-5 10     | sun4u |         | X              |         |
| Sun Enterprise<br>Ultra 10S | SUNW,Ultra-5 10     | sun4u |         | Χ              |         |
| Sun Enterprise 150          | SUNW, Ultra-1       | sun4u |         | Χ              |         |
| Sun Enterprise 250          | SUNW, Ultra-250     | sun4u |         | X              |         |
| Sun Enterprise 450          | SUNW, Ultra-4       | sun4u |         | Χ              |         |
| Sun Enterprise 220R         | SUNW, Ultra-60      | sun4u |         | X              |         |
| Sun Enterprise 420R         | SUNW, Ultra-80      | sun4u |         | Х              |         |
| 中型和中级服务器                    |                     |       |         |                |         |
| Sun Fire V1280              | SUNW, Netra-T12     | sun4u |         |                | X       |

表 1-1 Sun 系统的平台名称 (接上页)

| 系统                   | 平台名称                          | 平台组   | 仅 32 位* | 32 位和<br>64 位+ | 仅 64 位‡     |
|----------------------|-------------------------------|-------|---------|----------------|-------------|
| Sun Fire 3800        | SUNW, Sun-Fire                | sun4u |         |                | $\mathbf X$ |
| Sun Fire 4800        | SUNW, Sun-Fire                | sun4u |         |                | $\mathbf X$ |
| Sun Fire 4810        | SUNW, Sun-Fire                | sun4u |         |                | X           |
| Sun Fire 6800        | SUNW, Sun-Fire                | sun4u |         |                | X           |
| Sun Fire E2900       | SUNW, Sun-Fire                | sun4u |         |                | X           |
| Sun Fire E4900       | SUNW, Sun-Fire                | sun4u |         |                | X           |
| Sun Fire E6900       | SUNW, Sun-Fire                | sun4u |         |                | $\mathbf X$ |
| Sun Enterprise 3000  | SUNW, Ultra-Enterprise        | sun4u |         | $\mathbf X$    |             |
| Sun Enterprise 4000  | SUNW, Ultra-Enterprise        | sun4u |         | X              |             |
| Sun Enterprise 5000  | SUNW, Ultra-Enterprise        | sun4u |         | Χ              |             |
| Sun Enterprise 6000  | SUNW, Ultra-Enterprise        | sun4u |         | $\mathbf X$    |             |
| Sun Enterprise 3500  | SUNW, Ultra-Enterprise        | sun4u |         | X              |             |
| Sun Enterprise 4500  | SUNW, Ultra-Enterprise        | sun4u |         | X              |             |
| Sun Enterprise 5500  | SUNW, Ultra-Enterprise        | sun4u |         | Χ              |             |
| Sun Enterprise 6500  | SUNW, Ultra-Enterprise        | sun4u |         | X              |             |
| 高端服务器                |                               |       |         |                |             |
| Sun Fire E20K        | SUNW, Sun-Fire-Enterprise-20K | sun4u |         |                | X           |
| Sun Fire E25K        | SUNW, Sun-Fire-Enterprise-25K | sun4u |         |                | X           |
| Sun Fire 12K         | SUNW, Sun-Fire-12000          | sun4u |         |                | X           |
| Sun Fire 15K         | SUNW, Sun-Fire-15000          | sun4u |         |                | $\mathbf X$ |
| Sun Enterprise 10000 | SUNW, Ultra-Enterprise        | sun4u |         | Χ              |             |

表 1-1 Sun 系统的平台名称 (接上页)

| 系统                      | 平台名称                         | 平台组   | 仅 32 位* | 32 位和<br>64 位+            | 仅 64 位‡     |
|-------------------------|------------------------------|-------|---------|---------------------------|-------------|
| Netra 服务器               |                              |       |         |                           |             |
| Netra 20                | SUNW, Netra-T4               | sun4u |         |                           | X           |
| Netra 120               | SUNW, UltraAX-i2             | sun4u |         |                           | X           |
| Netra 240               | SUNW, Netra-240              | sun4u |         |                           | X           |
| Netra 1280              | SUNW, Netra-T12              | sun4u |         |                           | X           |
| Netra T1<br>AC200/DC200 | SUNW, UltraAX-i2             | sun4u |         |                           | X           |
| Netra X1                | SUNW, UltraAX-i2             | sun4u |         |                           | $\mathbf X$ |
| Netra ct400             | SUNW, UltraSPARC-IIi-Netract | sun4u |         |                           | X           |
| Netra ct800             | SUNW, UltraSPARC-IIi-Netract | sun4u |         |                           | X           |
| Netra ct820             | SUNW, Netra-CP2300           | sun4u |         |                           | X           |
| Netra t1 100            | SUNW, UltraSPARC-IIi-cEngine | sun4u |         | X                         |             |
| Netra t1 105            | SUNW, UltraSPARC-IIi-cEngine | sun4u |         | $\mathbf X$               |             |
| Netra t 1120            | SUNW, Ultra-60               | sun4u |         | X                         |             |
| Netra t 1125            | SUNW, Ultra-60               | sun4u |         | X                         |             |
| Netra t 1400            | SUNW, Ultra-80               | sun4u |         | $\boldsymbol{\mathrm{X}}$ |             |
| Netra t 1405            | SUNW, Ultra-80               | sun4u |         | X                         |             |

表 1-1 Sun 系统的平台名称 (接上页)

\* 仅支持 32 位内核或驱动程序的平台。

† 可以引导 32 位内核或驱动程序的 64 位平台。系统在 32 位内核上支持 32 位应用程序和驱动程序,在 64 位内核上支持 32 位或 64 位的应用程序和 64 位的驱动程序。

‡ 不支持 32 位内核或驱动程序的 64 位平台。

参考 《*Solaris 9* 安装指南》以获取有关所有其它系统的平台组的进一步信息。

## <span id="page-16-0"></span>32 位内核 — 200MHz 或更低主频的 UltraSPARC 系统的缺省值

用户可能会在处理器主频为 200 MHz 或更低的 UltraSPARC™ 系统上,运行导致处 理器停顿问题的 64 位程序。由于 64 位程序无法在 Solaris 32 位内核上运行,因此 这些系统在缺省情况下引导 Solaris 32 位内核。

产生问题的编码序列非常特殊,且不能由编译器生成。必须专门编写汇编代码以演 示该问题。合法的手写汇编例程几乎不可能使用此编码序列。

如果用户愿意承担其他人可能无意或有意地运行导致处理器停顿的程序的风险,则 可选择在这些系统上运行 Solaris 64 位内核。

可以键入如下命令以了解处理器的速度:

#### # **/usr/sbin/psrinfo -v**

可以通过修改 boot 策略文件以将系统的缺省内核更改为非 32 位的内核。编辑文 件 /platform/ 平台名 /boot.conf, 使之包含未注释掉的命令行, 其中变量 ALLOW 64BIT KERNEL ON UltraSPARC 1 CPU 的值为 true, 如下例所示:

ALLOW 64BIT KERNEL ON UltraSPARC 1 CPU=true

请参见 boot(1M) 以获取关于更改缺省内核的详细信息。

您也可以购买系统的升级版。有关细节,请与您的 Sun 服务代表联系。

### <span id="page-16-1"></span>系统内核支持

<span id="page-16-2"></span>所有 SPARC® 系统均能运行 32 位应用程序。使用更新的 SPARC 处理器的系统 (即基于 UltraSPARC 的系统)可以引导和运行完全 64 位的内核,该内核允许系统 同时运行 32 位和 64 位的应用程序。

运行 64 位内核的系统需要 64 位版本的驱动程序和其它能直接载入内核的软件模 块。有一小部分应用程序可能会依赖这些组件,因此需要这些组件的专用于 32 位 或 64 位内核的版本。 32 位应用程序不能链接到 64 位库上,反之亦然。(Solaris 9 9/04 操作系统包括了 32 位和 64 位版本的系统库。)

表 [1-1](#page-12-0) 指明了哪些系统可以运行 64 位和 32 位应用程序,以及哪些系统可以引导 32 位内核或 / 和 64 位内核。

# <span id="page-17-0"></span>支持的图形

《*Sun Graphics Platform Matrix*》列出了各种图形加速器,以及每种图形加速器所支 持的 Sun 硬件和软件平台。

您可以通过以下网址访问到包括 《*Sun Graphics Platform Matrix*》在内的全部图形 加速器文档资料:

http://www.sun.com/desktop/products/graphics

有关以前发行的卡的信息,请参考 《*Solaris Handbook for Sun Frame Buffers*》。

## <span id="page-18-1"></span><span id="page-18-0"></span>从 Solaris 9 9/04 Software Supplement CD 安装软件

本章介绍 Solaris 9 9/04 Software Supplement CD 上的软件内容。此 CD 在本书中简 称为 Supplement CD。

本章包括如下主题:

- 第 10 页的 "[Supplement CD](#page-19-0) 软件"
- 第 12 页的 "安装 [Supplement CD](#page-21-0) 软件"
- 第 16 页的"验证测试套件"
- 第 17 页的 "[OpenGL](#page-26-3) 软件"
- 第 22 页的 "用于 Sun 服务器的 [Sun Remote System Control](#page-31-0)"
- 第 22 页的 "[SunForum](#page-31-1)"
- 第 23 页的" Supplement CD [中包括的网络适配器驱动程序"](#page-32-1)
- 第 24 页的"配置 VLAN"
- 第 27 页的 "[Java 3D 1.3.1 API](#page-36-0)"
- 第 27 页的 "[Sun Enterprise 10000 SSP](#page-36-3) 软件"
- 第 27 页的 "[Sun Enterprise 10000 Capacity on Demand 1.0](#page-36-4) 软件"
- 第 28 页的 "[Netra ct Platform](#page-37-0) 软件"

# <span id="page-19-0"></span>Supplement CD 软件

<span id="page-19-2"></span>表 [2-1](#page-19-1) 中列出了 Supplement CD 上每种软件的类型, 以及该软件是缺省安装还是根 据选项安装。

<span id="page-19-1"></span>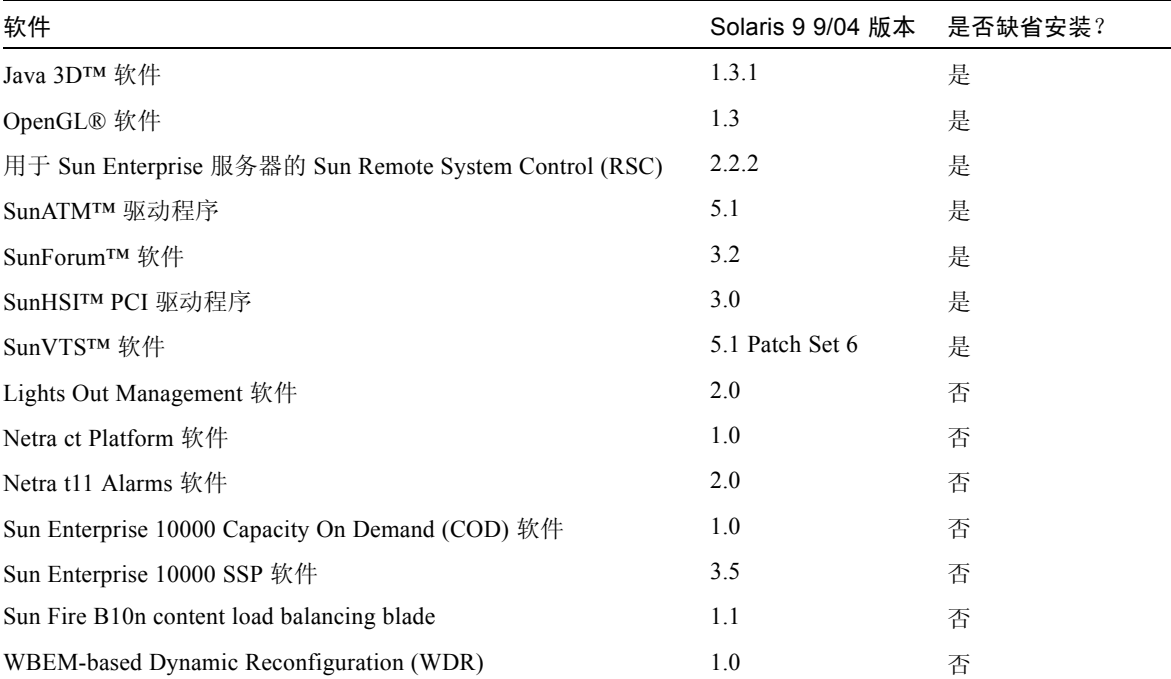

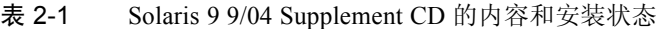

下表列出了当前 Solaris 9 9/04 版本中包含的软件的版本 (与过去的 Solaris 9 版本 相比较)。

| 软件                                         |            | Solaris 9 Solaris 9<br>9/02 | 12/02             | Solaris 9 Solaris 9 Solaris 9<br>4/03 | 8/03 | Solaris 9<br>12/03 | Solaris 9<br>4/04 | Solaris 9<br>9/04 |
|--------------------------------------------|------------|-----------------------------|-------------------|---------------------------------------|------|--------------------|-------------------|-------------------|
| Sun Enterprise 10000<br>Capacity on Demand | 1.0        | 1.0                         | 1.0               | 1.0                                   | 1.0  | 1.0                | 1.0               | 1.0               |
| Java 3D                                    | $1.2.1$ 04 |                             | 1.2.1 04 1.2.1 04 | $1.2.1$ 04 1.3                        |      | 1.3.1              | 1.3.1             | 1.3.1             |
| Netra ct Platform                          | 1.0        | 1.0                         | 1.0               | 1.0                                   | 1.0  | 1.0                | 10                | 1.0               |

表 2-2 Solaris 9 9/04 Supplement CD 版本历史记录

| 软件                                                            | Solaris 9 | Solaris 9<br>9/02 | Solaris 9<br>12/02 | Solaris 9<br>4/03  | Solaris 9<br>8/03  | Solaris 9<br>12/03 | Solaris 9<br>4/04  | Solaris 9<br>9/04  |
|---------------------------------------------------------------|-----------|-------------------|--------------------|--------------------|--------------------|--------------------|--------------------|--------------------|
| Netra t11xx Alarms                                            | 2.0       | 2.0               | 2.0                | 2.0                | 2.0                | 2.0                | 2.0                | 2.0                |
| Lights Out Management 2.0                                     |           | 2.0               | 2.0                | 2.0                | 2.0                | 2.0                | 2.0                | 2.0                |
| OpenGL                                                        | 1.2.2     | 1.2.3             | 1.2.3              | 1.3                | 1.3                | 1.3                | 1.3                | 1.3                |
| PC 启动器                                                        | 1.0.1     | 1.0.1             | 1.0.2              | 1.0.2              | 1.0.2              | 1.0.2              | n/a                | n/a                |
| PC 文件查看器                                                      | 1.0.1     | 1.0.1             | n/a                | n/a                | n/a                | n/a                | n/a                | n/a                |
| 用于 Sun Enterprise 服<br>务器的 Sun Remote<br>System Control (RSC) | 2.2.1     | 2.2.1             | 2.2.1              | 2.2.1              | 2.2.1              | 2.2.2              | 2.2.2              | 2.2.2              |
| ShowMe™ TV                                                    | 1.3       | 1.3               | 1.3                | 1.3                | 1.3                | n/a                | n/a                | n/a                |
| <b>SunATM</b>                                                 | 5.1       | 5.1               | 5.1                | 5.1                | 5.1                | 5.1                | 5.1                | 5.1                |
| SunFDDI™ PCI                                                  | 3.0       | 3.0               | 3.0                | n/a                | n/a                | n/a                | n/a                | n/a                |
| SunFDDI SBus                                                  | 7.0       | 7.0               | 7.0                | n/a                | n/a                | n/a                | n/a                | n/a                |
| SunForum                                                      | 3.1       | 3.1               | 3.1                | 3.2                | 3.2                | 3.2                | 3.2                | 3.2                |
| SunHSI PCI                                                    | 3.0       | 3.0               | 3.0                | 3.0                | 3.0                | 3.0                | 3.0                | 3.0                |
| SunHSI SBus                                                   | 3.0       | 3.0               | 3.0                | n/a                | n/a                | n/a                | n/a                | n/a                |
| SunVTS                                                        | 5.0       | 5.1               | 5.1 Patch<br>Set 1 | 5.1 Patch<br>Set 2 | 5.1 Patch<br>Set 3 | 5.1 Patch<br>Set 4 | 5.1 Patch<br>Set 5 | 5.1 Patch<br>Set 6 |
| Sun Enterprise 10000<br><b>System Service</b><br>Processor    | 3.5       | 3.5               | 3.5                | 3.5                | 3.5                | 3.5                | 3.5                | 3.5                |
| Sun Fire B10n content<br>load balancing blade                 | n/a       | n/a               | n/a                | n/a                | n/a                | 1.1                | 1.1                | 1.1                |
| 用于 Sun Fire 高端系<br>统的 System<br>Management Services<br>软件     | 1.2       | 1.2               | 1.2                | 1.3                | 1.3                | 1.3                | 1.4                | n/a                |
| WBEM-based Dynamic n/a<br>Reconfiguration (WDR)               |           | 1.0               | 1.0                | 1.0                | 1.0                | 1.0                | 1.0                | 1.0                |

表 2-2 Solaris 9 9/04 Supplement CD 版本历史记录 (接上页)

# <span id="page-21-4"></span><span id="page-21-0"></span>安装 Supplement CD 软件

<span id="page-21-8"></span>有三种从 Supplement CD 中安装软件的方法:

- <span id="page-21-7"></span>■ 作为 Solaris 安装程序的一部分安装
- Solaris Web Start
- <sup>Q</sup> pkgadd

### <span id="page-21-1"></span>安装 Supplement CD 软件之前

如果安装了任何旧版本的 Supplement CD 软件, 则在安装新软件之前删除与该软件 相关联的软件包。

### <span id="page-21-2"></span>将 Supplement CD 软件作为 Solaris 安装的一部分 进行安装

<span id="page-21-5"></span>在 Solaris 安装过程中,系统会请求您选择"默认安装"或"定制安装"。不论您 是从 CD 还是 DVD 开始安装, 缺省设定都相同。

安装过程显示一组预设置的产品,缺省情况下将从 Software Supplemental CD 安装 这些产品。选择定制安装可以更改这些设置。

### <span id="page-21-3"></span>使用 Solaris Web Start 安装 Supplement CD 软件

<span id="page-21-6"></span>安装 Solaris 操作系统之后,可以使用 Solaris Web Start 安装 Supplement CD 中的 软件。

#### ▼ 使用 Solaris Web Start 安装 Supplement CD 软件

- 1. 将 Supplement CD 插入 CD-ROM 驱动器。
- $2.$  在 shell 窗口中, 键入:

```
# cd /cdrom/cdrom0
# ./installer
```
- 3. 显示 Solaris Web Start GUI 时,单击 "下一步"。
- 4. 选择您要安装的语言环境, 然后单击"下一步"。
- 5. 从显示的列表中选择要安装的软件组件,然后选择"下一步"。

所有的 Supplement CD 软件组件都已列出,其中 "默认安装"软件已选中。如果 不需要缺省的组件,您也可以选择名称为"不要安装"的单选按钮,或者选择 "定制安装"添加非缺省组件。表 [2-1](#page-19-1) 中列出了这些软件组件。

6. 您如果选择了任何 "定制安装"软件,请按照随后屏幕的提示选择需要为各个软 件下载的组件。

有些 "定制安装"软件为您提供了安装特定组件的选项,例如客户机版和对应的 服务器版。

### <span id="page-22-3"></span><span id="page-22-2"></span><span id="page-22-0"></span>使用 pkgadd 在单机系统中安装 Supplement CD 软件

- ▼ 使用 pkgadd 从 Supplement CD 安装受支持产品的软件包
	- 1. 将 Supplement CD 插入 CD-ROM 驱动器。 出现"文件管理程序"窗口。
	- 2. 在 shell 中,使用 su 命令和超级用户口令成为超级用户。
	- 3. 键入:

<span id="page-22-1"></span># **/usr/sbin/pkgadd -d /cdrom/cdrom0/** 目录 **/Product** 软件包名

或:

# **cd /cdrom/cdrom0/** 目录 **/Product** # **pkgadd -d .** 软件包名

其中, 目录 是指表 [2-3](#page-23-0) 中软件产品的目录, 而*软件包名* 是指表 2-3 中软件包的名称。

选项 -d 的自变量必须是设备或目录的完整路径名。如果不指定软件包所在的设 备, pkgadd 将检查缺省的缓存目录 (/var/spool/pkg)。如果该目录下没有此软 件包,安装将无法进行。

#### 要安装特定的产品,选择相应的软件包:

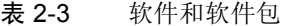

<span id="page-23-0"></span>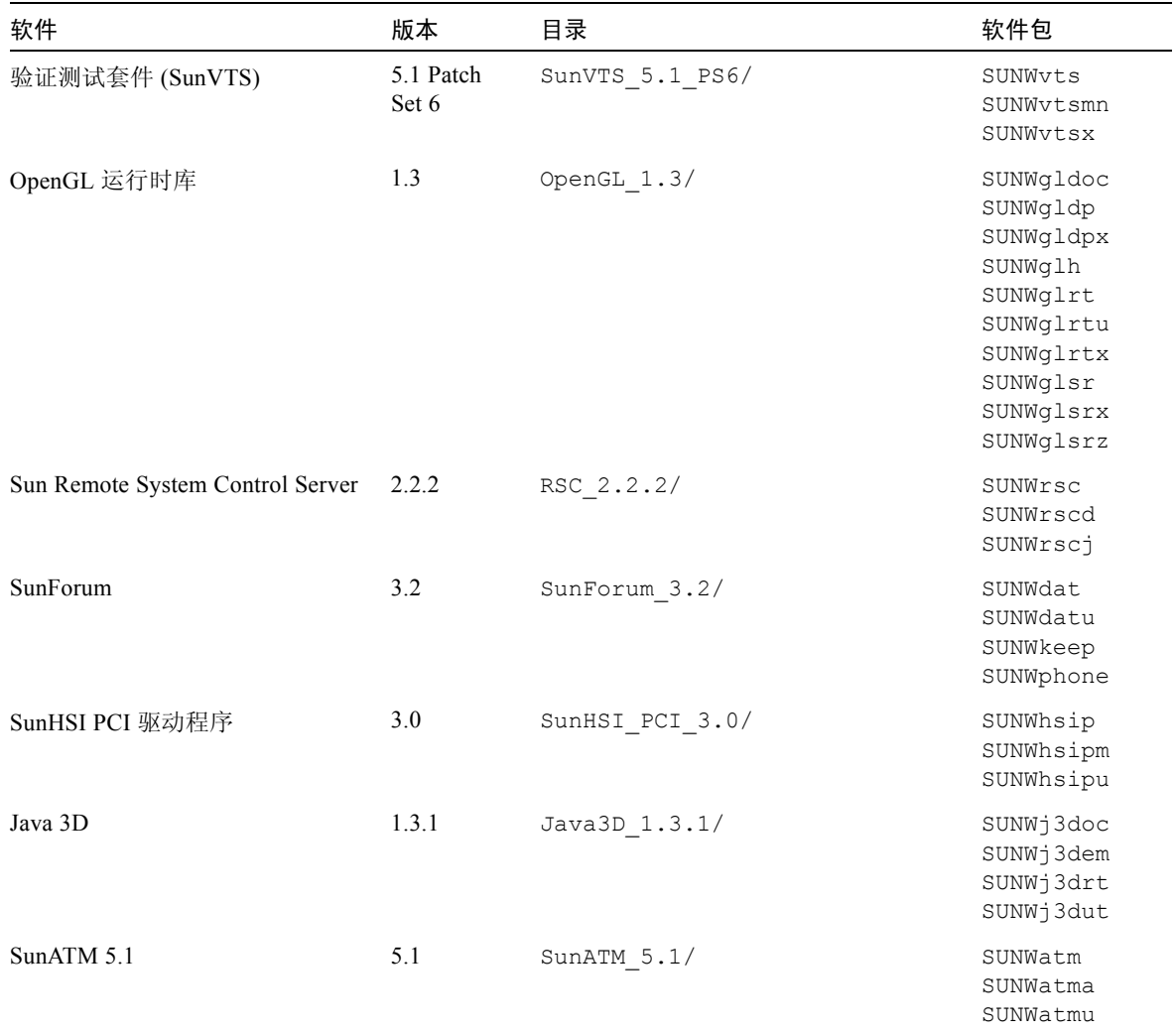

| 软件                                                  | 版本  | 目录                                           | 软件包                                                                                                    |
|-----------------------------------------------------|-----|----------------------------------------------|----------------------------------------------------------------------------------------------------|
| Sun Enterprise 10000 SSP                            | 3.5 | System Service Processor 3.5/                | SUNWsspue<br>SUNWsspst<br>SUNWsspr<br>SUNWssppo<br>SUNWsspop<br>SUNWsspob<br>SUNWsspmn<br>SUNWsspid<br>SUNWsspfp<br>SUNWsspdr<br>SUNWsspdo<br>SUNWsspdf |
| Sun Enterprise 10000 Capacity On<br>Demand (COD) 软件 | 1.0 | Capacity on Demand 1.0/                      | SUNWcod<br>SUNWcodmn                                                                                                    |
| Sun Fire B10n content load<br>balancing blade 软件    | 1.1 | Sun Fire B10n Load Balancing<br>Blade $1.1/$ | SUNWclbut<br>SUNWclbx.u                                                                                                    |
| Netra ct Platform 软件                                | 1.0 | Netra ct Platform 1.0/                       | SUNW2jdrt<br>SUNWctac<br>SUNWcteux<br>SUNWctevx<br>SUNWctmgx                                                                                            |
| Netra t11xx Alarms 软件                               | 2.0 | Netra_t11xx_Alarms 2.0/                      | SUNWtsalm<br>SUNWtsalr<br>SUNWtsalu                                                                                                    |
| Lights Out Management 软件                            | 2.0 | Lights_Out_Management_2.0/                   | SUNWlomm<br>SUNWlomr<br>SUNWlomu                                                                                                    |
| WBEM-based Dynamic<br>Reconfiguration (WDR)         | 1.0 | WBEM DR 1.0/                                 | SUNWWDRcfq<br>SUNWWDRr<br>SUNWmcfq                                                                                                    |
| Solaris On Sun Hardware 文档资料                        | 1.0 | Solaris On Sun Hardware<br>Documentation/    | SUNWdhshw<br>SUNWdpshw                                                                                                    |

表 2-3 软件和软件包 (接上页)

注意 – Supplement CD 不再包含 SMS 软件的软件包。有关安装 SMS 以及使用 smsinstall 命令的信息,请参阅 《*System Management Services* 安装指南》。

注意 – 有关本地化的软件包的名称及其说明,请参[阅附录](#page-54-1) A。

如果在安装软件包时出现问题,将显示该问题的信息,并伴随如下提示:

要继续安装吗?

可选的响应有 **yes**、 **no** 或 **quit**。

### <span id="page-25-0"></span>验证测试套件

<span id="page-25-2"></span>SunVTS 验证测试套件是专用于测试 Sun 硬件的诊断工具。 SunVTS 软件通过运行 多个诊断硬件测试,来验证 32 位或 64 位 Solaris 操作环境中多数 SPARC 硬件控制 器和设备的连接和功能。

SunVTS 为编程人员开发自己的测试产品和使用 SunVTS 界面运行这些产品提供了 一个基本构架。

可以在 Solaris Software Supplement CD 上找到 SunVTS 应用程序的软件和文档资料。

表 [2-4](#page-25-1) 描述 SunVTS 环境的主要功能。

<span id="page-25-1"></span>表 2-4 SunVTS 诊断工具的功能

| 功能                                    | 说明                                                                                                    |
|---------------------------------------|----------------------------------------------------------------------------------------------------|
| SunVTS 内核 (vtsk)                      | SunVTS 内核控制测试的各个方面。它是在后台运行的守护程<br>序,可在需要时使用。启动时, SunVTS 内核探查所测试系统的<br>硬件配置, 并等待来自 SunVTS 用户界面的指令。测试过程中,<br>SunVTS 内核协调各个测试程序的运行,并管理由这些测试程序<br>发来的所有消息 (通知和错误消息)。 |
| SunVTS CDE 用户界面<br>(vtsui)            | 此界面在公用桌面环境 (CDE) 的最前面运行。此用户界面为本地<br>和远程主机提供了配置、运行和监视 SunVTS 测试会话的方法。                                                                                             |
| SunVTS TTY 用户界面<br>$(v \text{tstty})$ | 由于不是每个系统都有监视器,因此 SunVTS 提供了 TTY 界<br>面。这个基于 ASCII 菜单的界面接受多种按键序列以控制测试<br>选项和测试会话。可以通过终端、 shell 工具或经由调制解调器<br>的远程登录会话使用 SunVTS。                                    |
| 从命令行运行单个测试                            | 除了从 SunVTS 用户界面运行之外, 还可以从 UNIX® 命令行运<br>行每个单独的硬件测试。单独运行一个测试程序对于仅校验一个<br>硬件的情况十分有帮助。                                                                              |
| 自定义测试支持                               | SunVTS 用户可以在 SunVTS 环境下运行第三方的二进制可执行<br>测试程序,在这种方式下,由测试程序 (而不是由 SunVTS 内<br>核)来完全控制其输入自变量列表和输出日志文件。用户只需修<br>改 SunVTS 提供的 .customtest 文件便可使其松散地连接到<br>此环境中。        |

### <span id="page-26-0"></span>SunVTS 软件包

表 [2-5](#page-26-4) 提供运行 SunVTS 诊断工具所需的 SunVTS 软件包的列表。

表 2-5 Supplement CD 上的 SunVTS 软件包

<span id="page-26-4"></span>

| 包括的软件包    | 名称        | 说明                              |
|-----------|-----------|---------------------------------|
| SUNWyts   | 验证测试套件    | SunVTS 内核、用户界面 (UI)、测试程<br>序和工具 |
| SUNWytsmn | 验证测试套件手册页 | SunVTS 实用程序 / 二进制文件的手册页         |
| SUNWytsx  | 验证测试套件    | 64 位验证测试套件                      |

### <span id="page-26-1"></span>安装 SunVTS

请参见第 12 页的 "安装 [Supplement CD](#page-21-0) 软件"。

### <span id="page-26-2"></span>使用 SunVTS 软件

有关使用 SunVTS 软件的信息,请参阅位于 Solaris Software Supplement CD 上的 Solaris 9 9/04 on Sun Hardware 文档资料集中的 SunVTS 文档资料。有关此版本的 新功能、测试内容和测试改进,请参阅 《*SunVTS 5.1 Patch Set 6 Documentation Supplement*》。有关总体测试配置的模式、界面和选项,请参阅 《*SunVTS User's Guide*》。有关单个测试和快速参考的信息,请参阅 《*SunVTS Test Reference Manual*》和 《*SunVTS Quick Reference Card*》。

# <span id="page-26-3"></span>OpenGL 软件

<span id="page-26-5"></span>用于 Solaris 的 Sun OpenGL 软件是 Sun 自身对 OpenGL 应用程序编程接口 (API) 的实施。 OpenGL API 是符合行业标准、与供应商无关的图形库。它提供一套底层 几何元素的最小集合和许多基本但高级的 3D 绘制功能, 如模型变形、描影、光线 处理、图形保真、结构绘制、模糊化和 alpha 合成等。

### <span id="page-27-0"></span>支持的平台

用于 Solaris 的 Sun OpenGL 1.3 软件支持以下设备:

- Creator Graphics、 Creator3D Graphics、 Elite3D Graphics、 Expert3D Graphics、 XVR-500 和 XVR-1000 Graphics — OpenGL 功能由硬件加速。
- SX、 GX、 GX+、 TGX、 TGX+、 S24 OpenGL 功能由软件实现。
- OpenGL 1.3 软件支持所有配有下列图形加速器的 Sun SPARC 系统: TCX、 SX、 GX、Creator、Elite3D、Expert3D、XVR-500 和 XVR-1000 系列图形加速器。这 包括 Ultra 工作站、 Sun Enterprise 和所有传统的 SPARCstation 系列。

### <span id="page-27-1"></span>删除旧的软件包

如果已安装旧版本的用于 Solaris 的 Sun OpenGL 软件包,必须使用 pkgrm 命令删 除它们。

#### ▼ 删除旧的软件包

1. 使用 pkginfo 命令来检查是否安装有任何旧版本的 OpenGL 软件包。

pkginfo | egrep -i "OpenGL" 命令可列出所有已安装的 OpenGL 软件包。

```
% pkginfo | egrep -i "OpenGL"
application SUNWffbgl Creator Graphics (FFB) OpenGL Support
application SUNWglrt OpenGL Runtime Libraries
application SUNWglrtu OpenGL Platform Specific Runtime Libraries
application SUNWafbgl Loadable pipeline for UPA Bus Elite3D graphics
application SUNWgldoc Solaris OpenGL Documentation and Man Pages
application SUNWglh Solaris OpenGL Header Files
application SUNWglut Solaris OpenGL Utilities and Example Programs
```
#### 2. 要删除软件包,应先成为超级用户:

```
% su
Password: 超级用户口令
```
3. 运行 pkgrm 删除所有用于 Solaris 的 Sun OpenGL 软件的软件包。

```
# pkgrm SUNWglrt SUNWglh...
```
### <span id="page-28-0"></span>OpenGL 软件包

表 [2-6](#page-28-3) 列出了与用于 Solaris 的 Sun OpenGL 软件一起提供的软件包。

表 2-6 OpenGL 软件包

<span id="page-28-3"></span>

| 软件包名      | 说明                                                                                                    | 缺省安装位置                                         |
|-----------|----------------------------------------------------------------------------------------------------|------------------------------------------------|
| SUNWglh   | OpenGL 头文件                                                                                                    | /usr                                           |
| SUNWqldp  | OpenGL 32 位可加载管道, 用于<br>Creator, Creator3D, Elite3D,<br>Expert3D、Expert3D-Lite、XVR-<br>500、XVR-1000、XVR-1200 以及<br>XVR-4000 图形加速器 | /usr/openwin/lib/GL/<br>devhandlers            |
| SUNWgldpx | OpenGL 64 位可加载管道,用于<br>Creator, Creator3D, Elite3D,<br>Expert3D、Expert3D-Lite、XVR-<br>500、XVR-1000、XVR-1200 以及<br>XVR-4000 图形加速器  | /usr/openwin/lib/sparcv9/<br>GL/devhandlers    |
| SUNWglrt  | OpenGL 客户端运行时库                                                                                                    | /usr/openwin/lib                               |
| SUNWqlsr  | OpenGL 通用 SPARC 软件绘制程序                                                                                                    | /usr/openwin/lib                               |
| SUNWqlrtu | 特定于 UltraSPARC 的 OpenGL 库                                                                                                    | /usr/openwin/platform/<br>sun4u/lib/GL         |
| SUNWqlsrz | OpenGL UltraSPARC 软件绘制程序                                                                                                    | /usr/openwin/platform/sun4<br>u/lib/GL         |
| SUNWqldoc | OpenGL 文档资料和手册页                                                                                                    | /usr/openwin/share                             |
| SUNWqlrtx | Sun OpenGL 64 位运行时库                                                                                                    | /usr/openwin                                   |
| SUNWglsrx | OpenGL 64 位 UltraSPARC 软件绘<br>制程序                                                                                                 | /usr/openwin/platform/sun4<br>u/lib/sparcv9/GL |

### <span id="page-28-1"></span>安装 OpenGL

请参见第 12 页的 "安装 [Supplement CD](#page-21-0) 软件"。

### <span id="page-28-2"></span>安装软件包后

安装软件包后,执行以下步骤:

#### ▼ 验证软件包安装

- 1. 退出窗口系统并重新启动,这样窗口系统中将装载新安装的 GLX 服务器扩展件。
- 2. 要验证是否正确安装了 OpenGL 库, 可运行 ogl\_install\_check。

ogl\_install\_check 测试程序显示出所用的 OpenGL 库和绘制程序的版本,并 绘制一个旋转的轮子。程序在 UltraSPARC Creator3D 上运行时返回如下输出结果:

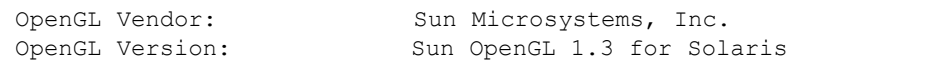

出于诊断的目的,当 Solaris OpenGL 软件出现问题时要注意以下值:

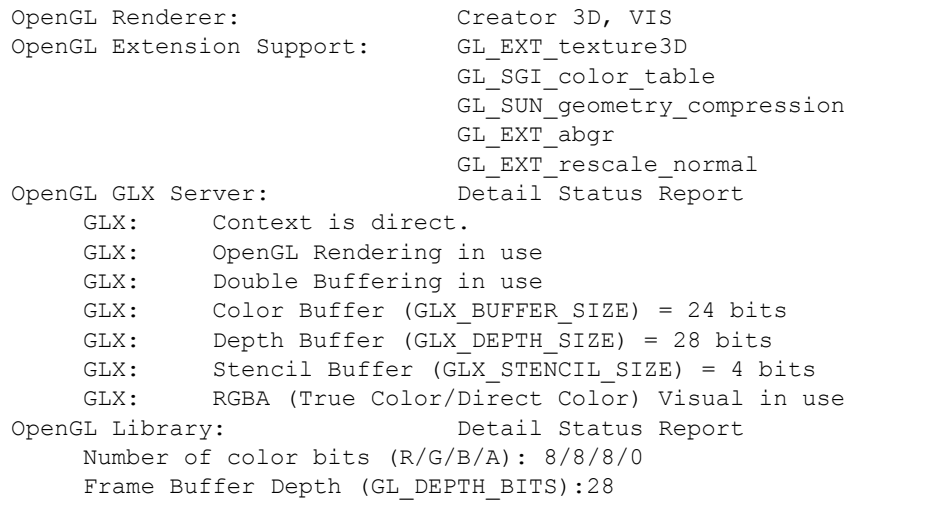

#### <span id="page-29-0"></span>本地绘制意外地慢

如果可能,用于 Solaris 的 Sun OpenGL 软件将越过 X 服务器,直接绘制到图像缓 冲器。这是通过 Sun 的 DGA 机制锁定屏幕的部分区域而实现的。但是, Solaris 安 全功能仅允许初始登录到窗口系统的用户使用 DGA 锁定屏幕的部分区域。仅有窗 口系统的拥有者可以访问 DGA。

如果在本地绘制时发现性能不佳,可能是受此 Solaris 安全功能影响。例如,如果 您启动了窗口系统,而工作站上的另一个用户使用 su 更改为该用户自己的环境, 则应用程序将不通过 DGA 运行,即使第二个用户在本地运行应用程序。

如果发现本地绘制速度很慢, 运行 ogl\_install\_check 诊断程序 (位于 /usr/openwin/demo/GL 下),以确定应用程序是否是通过 DGA 运行。如果 oq1 \_install\_check 程序提供的 OpenGL GLX 服务器状态报告表明 GLX 环境 是间接的, 则需编辑登录权限以允许所有用户访问 DGA。

- 赋予所有本地用户访问 DGA 的权限
- 1. 成为超级用户:

```
% su
Password: 超级用户口令
```
2. 编辑权限,以启用对下列设备进行全局读 / 写访问:

```
% chmod 666 /dev/mouse /dev/kbd /dev/sound/* /dev/fbs/*
```
这将允许所有用户在当前窗口系统会话期间访问 DGA (依据 X 授权,请参见  $xhost(1)$ ).

3. 编辑 /etc/logindevperm 文件,并将文件中列出的所有设备的缺省权限更改为 0666,以允许进行全局读 / 写访问。

例如,在 logindevperm 中的下列行中,将 0600 更改为 0666,这样下次登录并 重新启动窗口系统时它仍可由所有用户访问。

```
/dev/console 0600 /dev/mouse:/dev/kbd
/dev/console 0600 /dev/sound/* # audio devices
/dev/console 0600 /dev/fbs/* #frame buffers
```
注意 – 您的系统不再安全。

### <span id="page-31-0"></span>用于 Sun 服务器的 Sun Remote System Control

Sun Remote System Control (RSC) 是一种安全服务器管理工具,允许您通过调制解 调器线路和网络,使用 Solaris 操作系统或 Microsoft Windows 客户机来监视和控制 Sun Enterprise 250、Sun Fire 280R、Sun Fire V880、Sun Fire V890 或 Sun Fire V480 服务器。 RSC 还可在服务器发生故障时通知您。 RSC 为地理上分布广泛的或物理 上不可访问的系统提供远程系统管理功能。 Sun Enterprise 250、 Sun Fire 280R、 Sun Fire V880 或 Sun Fire V480 服务器已具有支持 RSC 所需的所有硬件功能。

<span id="page-31-3"></span>Supplement CD 提供了用于 Sun 服务器软件的 Sun Remote System Control。有关安 装信息,请参见第 12 页的"安装 [Supplement CD](#page-21-0) 软件"。有关 Remote System Control 的配置信息,请参见 《*Remote System Control (RSC)* 用户指南》。

要在运行 Microsoft Windows 98、 Windows NT 4.0 或 Windows 2000 操作环境的计 算机上安装 RSC 客户端软件, 将 Supplement CD 装入该系统的 CD-ROM 驱动器。 InstallShield 应用程序将自动启动, 提示用户指定目录名, 并在指定目录下安装 RSC 可执行文件。

### <span id="page-31-1"></span>SunForum

<span id="page-31-4"></span>SunForum 是 Sun 工作站的数据会议产品。它基于 T.120 标准, 允许您的 Sun 系统 通过 Intranet 和 Internet 与其它 T.120 产品 (如 Microsoft NetMeeting 和 PictureTel LiveShare Plus 4.0 版)交流。

SunForum 具有以下功能:

- 查看并控制与其它基于 T.120 协议的 UNIX 或 PC 机之间共享的应用程序。
- 共享本地 Solaris 应用程序, 使任何会议参加者都可查看并控制这些应用程序。
- 通过白板、剪贴板、谈话和文件传输交换观点和数据。

#### <span id="page-31-2"></span>安装 SunForum

请参见第 12 页的 "安装 [Supplement CD](#page-21-0) 软件"。

《*SunForum* 软件安装指南》和 《*SunForum* 软件用户指南》也包含在第 13 [页的](#page-22-0) "使用 pkgadd [在单机系统中安装](#page-22-0) Supplement CD 软件"中所述的 SunForum 目录 中, 以及 SunForum 的 Docs 目录下, 以 PostScript™ 和 PDF 文件格式提供。

#### <span id="page-32-0"></span>联机帮助

您可以联机阅读关于 SunForum 的信息。可以从任何 SunForum 菜单栏的 "帮助" 菜单访问帮助。

## <span id="page-32-1"></span>Supplement CD 中包括的网络适配器驱 动程序

<span id="page-32-4"></span>Solaris 9 9/04 媒体工具包中的 Supplement CD 提供了下列软件:

- <span id="page-32-6"></span><span id="page-32-5"></span>■ SunHSI PCI 驱动程序软件
- SunATM 软件

### <span id="page-32-2"></span>安装驱动程序

注意 – 从 Supplement CD 安装驱动程序软件之前,确保您已经安装了适配器硬件。 有关更多的信息,请参阅相应的平台说明。

请参见第 12 页的 "安装 [Supplement CD](#page-21-0) 软件"。

### <span id="page-32-3"></span>网络适配器驱动程序的平台说明

请参阅以下平台说明以获得更多信息:

- *《Platform Notes: The Sun GigabitEthernet Device Driver》*
- <sup>Q</sup> 《*Platform Notes: The SunHSI/P Device Driver*》
- <sup>Q</sup> 《*Platform Notes: SunATM Driver Software*》
- <sup>Q</sup> 《*Platform Notes: The* hme *FastEthernet Device Driver*》
- <sup>Q</sup> 《*Platform Notes: The* eri *FastEthernet Device Driver*》
- *《Platform Notes: Sun GigaSwift Ethernet Device Driver》*

## <span id="page-33-2"></span><span id="page-33-0"></span>配置 VLAN

虚拟局域网络 (VLAN) 通常用于将网络用户组拆分为可管理的广播域,以创建工作 组的逻辑分割,并加强每个逻辑组之间的安全保障。如果一个适配器上含有多个 VLAN,则一台具有一个适配器的服务器就可以在逻辑上存在于多个 IP 子网上。缺 省情况下,可以为服务器上能识别 VLAN 的每个适配器定义 512 个 VLAN。

如果您的网络不需要多个 VLAN, 则可以使用缺省配置, 这种情况下, 不需要进行 更进一步的配置。

VLAN 可以根据各种标准创建,但必须为每个 VLAN 分配一个 VLAN 标记或 VLAN ID (VID)。 VID 是一个 12 位的标识符, 它介于 1 到 4094 之间, 能识别唯一 的 VLAN。对于每个网络接口 (例如, ce0、 ce1、 ce2 等;或者 bge0、 bge1、 bge2 等),都可能创建 512 个 VLAN。由于 IP 子网广为使用,因此在设置 VLAN 网络接口时使用 IP 子网。这意味着每个分配给物理网络接口的 VLAN 接口的 VID 将属于不同的子网。

<span id="page-33-3"></span>标记以太网帧需要为帧添加标记头。标记头紧随目标 MAC 地址和源 MAC 地址。 标记头由 2 个字节的以太网标记协议标识符 (TPID, 0x8100) 和 2 个字节的标记控制 信息 (TCI) 组成。图 [2-1](#page-33-1) 显示了以太网标记头的格式。

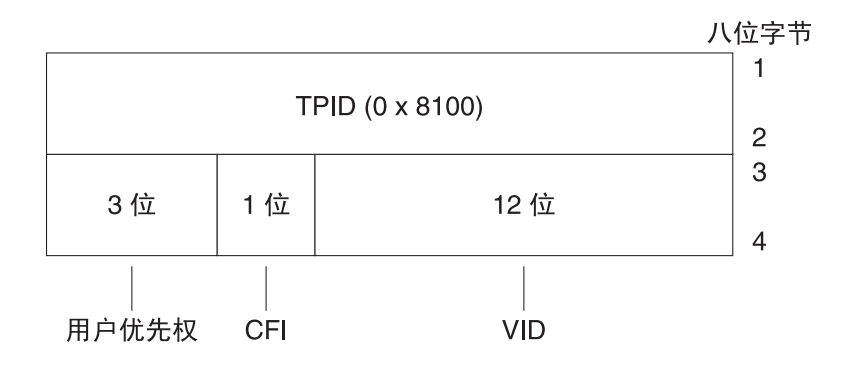

<span id="page-33-1"></span>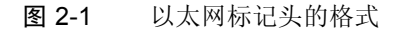

<sup>W</sup>配置静态 VLAN

1. 为要配置给服务器上每个适配器的每个 VLAN 创建一个 hostname.ce *数字* 文件 (对于 IPv6, 文件为 hostname6.ce *数字*)。

系统中的网络适配器可能不包含 ce 字样。例如,它可能使用 hme、 bge 或其它字 母来标识。要查看具体情况,请键入以下命令 (本例引用的是含有 hme 适配器的 系统的输出信息):

#### # **ifconfig -a**

lo0: flags=1000849<UP,LOOPBACK,RUNNING,MULTICAST,IPv4> mtu 8232 index 1 inet 127.0.0.1 netmask ff000000

hme0: flags=1000843<UP,BROADCAST,RUNNING,MULTICAST,IPv4> mtu 1500 index 2 inet 129.156.200.77 netmask ffffff00 broadcast 129.156.200.255

<span id="page-34-1"></span>使用如下命名格式,它同时包括 VID 和物理挂接点 (PPA):

VLAN 逻辑 PPA = 1000 \* *VID* + 设备 *PPA*  $ce123000 = 1000*123 + 0$ 

示例: hostname.ce123000

VLAN 逻辑 PPA = 1000 \* *VID* + 设备 *PPA*  $bqe11000 = 1000*11 + 0$ 

示例: hostname.bge11000

/etc/path\_to\_inst 文件中,这种格式将可以配置的最大 PPA 数 (实例数)限 制为 1000。

例如,对于一台装有 Sun GigabitEthernet/P 3.0 适配器的服务器,该适配器具有 0 个实例, 且属于 VID 分别为 123 和 224 的两个 VLAN, 可以分别将 ce123000 和 ce224000 作为两个 VLAN 的 PPA。

<span id="page-34-2"></span>对于含有 Broadcom Gigabit Ethernet 适配器的系统,该适配器包含 0 个实例,且属 于 VID 分别为 10 和 11 的两个 VLAN, 可以分别将 bge10000 和 bge11000 作为两 个 VLAN 的 PPA。

2. 使用 ifconfig(1M) 配置 VLAN 虚拟设备,例如:

#### <span id="page-34-0"></span># **ifconfig ce123000 plumb up** # **ifconfig ce224000 plumb up**

或:

# **ifconfig bge10000 plumb up** # **ifconfig bge11000 plumb up** <span id="page-35-1"></span>在安装有 VLAN 设备 ce123000 和 ce224000 的系统上, ifconfig -a 的输 出为:

#### # **ifconfig -a**

- lo0: flags=1000849<UP,LOOPBACK,RUNNING,MULTICAST,IPv4> mtu 8232 index 1 inet 127.0.0.1 netmask ff000000
- hme0: flags=1000843<UP,BROADCAST,RUNNING,MULTICAST,IPv4> mtu 1500 index 2 inet 129.144.131.91 netmask ffffff00 broadcast 129.144.131.255 ether 8:0:20:a4:4f:b8
- ce123000: flags=1000843<UP,BROADCAST,RUNNING,MULTICAST,IPv4> mtu 1500 index 3 inet 199.199.123.3 netmask ffffff00 broadcast 199.199.123.255 ether 8:0:20:a4:4f:b8
- ce224000: flags=1000843<UP,BROADCAST,RUNNING,MULTICAST,IPv4> mtu 1500 index 4 inet 199.199.224.3 netmask ffffff00 broadcast 199.199.224.255 ether 8:0:20:a4:4f:b8

<span id="page-35-0"></span>在安装有 VLAN 设备 bge10000 和 bge11000 的系统上, ifconfig -a 的输 出为:

#### # **ifconfig -a**

lo0: flags=1000849<UP,LOOPBACK,RUNNING,MULTICAST,IPv4> mtu 8232 index 1 inet 127.0.0.1 netmask ff000000 bge0: flags=1004843<UP,BROADCAST,RUNNING,MULTICAST,DHCP,IPv4> mtu 1500 index 2 inet 129.156.205.172 netmask ffffff00 broadcast 129.156.205.255 ether 0:3:ba:29:f0:de bge10000: flags=201000842<BROADCAST,RUNNING,MULTICAST,IPv4,CoS> mtu 1500 index 3 inet 10.0.0.2 netmask ffffff00 broadcast 10.0.0.255 ether 0:3:ba:29:f0:de bge11000: flags=201000842<BROADCAST,RUNNING,MULTICAST,IPv4,CoS> mtu 1500 index 4 inet 10.0.1.2 netmask ffffff00 broadcast 10.0.1.255 ether 0:3:ba:29:f0:de

3. 在交换机上,将 VLAN 标记和 VLAN 端口设置成与服务器上的 VLAN 一致。

使[用步骤](#page-34-0) 2 中的示例, 可以在交换机中设置 VLAN 端口 123 和 224 或 VLAN 端口 10 和 11。

请参阅交换机附带的文档资料,了解有关设置 VLAN 标记和端口的具体指导。

### <span id="page-36-0"></span>Java 3D 1.3.1 API

<span id="page-36-5"></span>Java 3D 1.3.1 API 是用于编写三维图形应用程序和 3D 小应用程序的类的集合。它 为开发者提供了高层次的构造函数,用于创建和处理 3D 几何图形,并建立绘制该 几何图形的结构。由于这些构造函数为 Java 3D 软件提供了足够的信息来绘制虚拟 世界,因此应用程序的开发者可以使用它们描述非常广阔的虚拟世界。

#### <span id="page-36-1"></span>安装前提

Java 3D 1.3.1 API 要求 OpenGL 软件,从 1.1 到 1.3 的任一版本。

#### <span id="page-36-2"></span>安装 Java 3D 1.3.1 API

请参见第 12 页的 "安装 [Supplement CD](#page-21-0) 软件"。

### <span id="page-36-3"></span>Sun Enterprise 10000 SSP 软件

有关 SSP 的安装和更新过程以及 SSP 发行说明,请参见 《*Sun Enterprise 10000 SSP Installation and Release Notes*》(您的媒体工具包中含有其印刷版)。

# <span id="page-36-4"></span>Sun Enterprise 10000 Capacity on Demand 1.0 软件

有关 Capacity on Demand 软件的安装及其发行说明,请参见《*Sun Enterprise 10000 Capacity on Demand 1.0 Installation Guide and Release Notes*》(您的服务器媒体工 具包中含有其印刷版)。

## <span id="page-37-0"></span>Netra ct Platform 软件

Supplement CD 内的 Netra\_ct\_Platform\_1.0 软件包括支持 Netra ct 服务器的环境监 视、警报 (RSC 软件)和 SNMP 监视所需的软件。

当前的两台 Netra ct 服务器是 Netra ct800 和 Netra ct400。

请勿将软件安装在非 Netra 服务器上。

# <span id="page-38-2"></span><span id="page-38-0"></span>Supplement CD 上的文档

本章介绍 Supplement CD 上各文档的位置, 以及安装和阅读联机手册的方法。

注意 – 您也可以访问 http://docs.sun.com 网站获取 Supplement CD 中包含的 手册 (英文和本地化版本)。

本章包括如下主题:

- 第 29 页的 "AnswerBook2 文档资料和 [Solaris 9 9/04](#page-38-1) 版"
- 第 30 页的 "[Supplement CD](#page-39-0) 上的文档资料"
- 第 31 [页的 "从安装的软件包中访问文档"](#page-40-0)
- 第 32 页的 "[Solaris 9 9/04 on Sun Hardware](#page-41-0) 文档资料集"
- 第 35 页的 "[Sun Computer Systems](#page-44-0) 手册页软件包"
- 第 36 页的 "[Supplement CD](#page-45-0) 上的其它文档"

## <span id="page-38-1"></span>AnswerBook2 文档资料和 Solaris 9 9/04 版

Solaris 9 9/04 版的文档资料不再以 AnswerBook2™ 的格式提供。如果您有其它产 品的 AnswerBook2 文档资料集, 您可以在 Solaris 9 9/04 版中继续使用 AnswerBook2 服务器软件。

<span id="page-38-3"></span>工具包中的 Solaris 9 9/04 Documentation CD 提供的 Solaris 手册大部分是 PDF 和 HTML 格式。有关如何阅读那些 CD 内容的信息, 请加载英文版和欧洲语言版的 Documentation CD,并阅读如下文件:

/cdrom/sol\_9\_904\_doc\_1of2/index.html

Solaris 9 9/04 Documentation CD 和 Solaris 9 9/04 Software Supplement CD 中包含的 内容也包含在 Solaris 9 9/04 Operating Environment DVD 中。

## <span id="page-39-0"></span>Supplement CD 上的文档资料

包含 PDF 和 HTML 格式文件的文档资料软件包位于 Supplement CD 中的以下目 录中:

Solaris On Sun Hardware Documentation/Product

<span id="page-39-2"></span>表 [3-1](#page-39-1) 列出了文档资料软件包。

| 语言   | 格式          | 软件包         | 注释                 |
|------|-------------|-------------|--------------------|
| 英文   | <b>PDF</b>  | SUNWdpshw   | 最完整的手册集            |
| 英文   | HTML        | SUNWdhshw   | SUNWdpshw 中手册的子集   |
| 法文   | <b>PDF</b>  | SUNWdpfrshw | 最完整的法文手册集          |
| 法文   | <b>HTML</b> | SUNWdhfrshw | SUNWdpfrshw 中手册的子集 |
| 德文   | <b>PDF</b>  | SUNWdpdeshw | 最完整的德文手册集          |
| 德文   | <b>HTML</b> | SUNWdhdeshw | SUNWdpdeshw 中手册的子集 |
| 意大利文 | <b>PDF</b>  | SUNWdpitshw | 最完整的意大利文手册集        |
| 意大利文 | HTML        | SUNWdhitshw | SUNWdpitshw 中手册的子集 |
| 西班牙文 | <b>PDF</b>  | SUNWdpesshw | 最完整的西班牙文手册集        |
| 西班牙文 | <b>HTML</b> | SUNWdhesshw | SUNWdpesshw 中手册的子集 |
| 瑞典文  | <b>PDF</b>  | SUNWdpsvshw | 最完整的瑞典文手册集         |
| 瑞典文  | <b>HTML</b> | SUNWdhsvshw | SUNWdpsvshw 中手册的子集 |
| 日文   | <b>PDF</b>  | SUNWdpjashw | 最完整的日文手册集          |
| 日文   | <b>HTML</b> | SUNWdhjashw | SUNWdpjashw 中手册的子集 |
| 韩文   | <b>PDF</b>  | SUNWdpkoshw | 最完整的韩文手册集          |
| 繁体中文 | <b>PDF</b>  | SUNWdphshw  | 最完整的繁体中文手册集        |
| 简体中文 | <b>PDF</b>  | SUNWdpcshw  | 最完整的简体中文手册集        |

<span id="page-39-1"></span>表 3-1 Supplement CD 上的 Solaris 9 9/04 文档目录

在通常的 Solaris 安装中,文档软件包是缺省安装的。一般总会安装英文文档软件 包。如果您执行的是本地化的安装,则还会安装本地化的文档软件包。

安装 Solaris 后, 您可以单独安装这些软件包中的任何一个, 如同安装 Supplement CD 中的其它任何软件。有关详细信息,请参见第 12 页的 "安装 [Supplement CD](#page-21-4)  [软件"。](#page-21-4)

这些文档资料集所包含的一些手册在早于 Solaris 9 9/04 的版本中包含在各个单独的 AnswerBook2 格式集中。这些较旧的 AnswerBook2 集包括:

- Solaris on Sun Hardware  $#$  (SUNWabhdw)
- Sun Enterprise 10000 SSP  $#$  (SUNWuessp)
- Sun Enterprise 10000 Capacity-On-Demand 集 (SUNWcodbk)
- OpenBoot 集 (SUNWopen)

<span id="page-40-2"></span>Product 目录中还包含了一个名为 SUNWsdocs 的软件包,其中包含了一个可在 安装过程中根据需要使用的软件,此软件可为所安装的 PDF 和 HTML 文档资料集 提供易于使用的链接。

您也可以直接从 Supplement CD 阅读 PDF 和 HTML 文档。在此 CD 的顶层目录 中, Docs 目录包含了一个名为 index.html 的文件, 它可以链接到所有的文档资 料集。

## <span id="page-40-0"></span>从安装的软件包中访问文档

<span id="page-40-1"></span>您安装的每个文档软件包都包含一个名为 booklist.html 的文件。当您在浏览 器中阅读此 HTML 文件时,您会发现它为该目录中的每一本书都提供了链接。

安装任何语言的 PDF 或 HTML 文档资料集时,都会自动将指向对应语言集的 booklist.html 文件的链接添加到以下文件:

/var/opt/sun\_docs/sundocs.html

在您的浏览器中查看此 HTML 文件,并可使用链接查看系统中安装的任何文档资 料集。

注意 – 您若需要能读取 PDF 格式文件的软件,可从 http://www.adobe.com 网 站下载或定购 Adobe® Acrobat Reader 程序。

## <span id="page-41-0"></span>Solaris 9 9/04 on Sun Hardware 文档资 料集

此集中包括一般手册和 《Platform Notes》,后者是关于在特定的 Sun 硬件产品上 使用 Solaris 9 9/04 软件的手册。

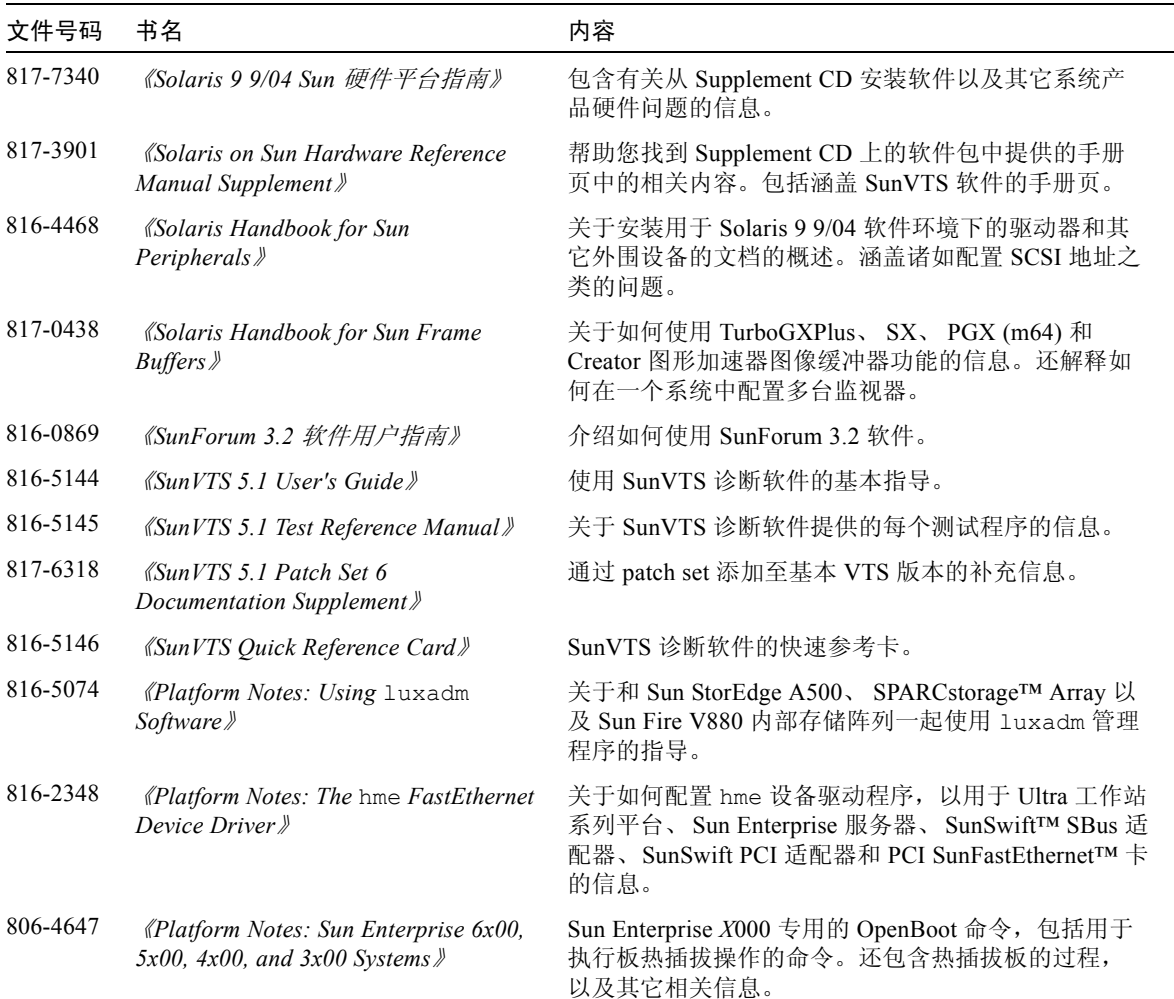

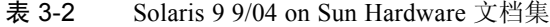

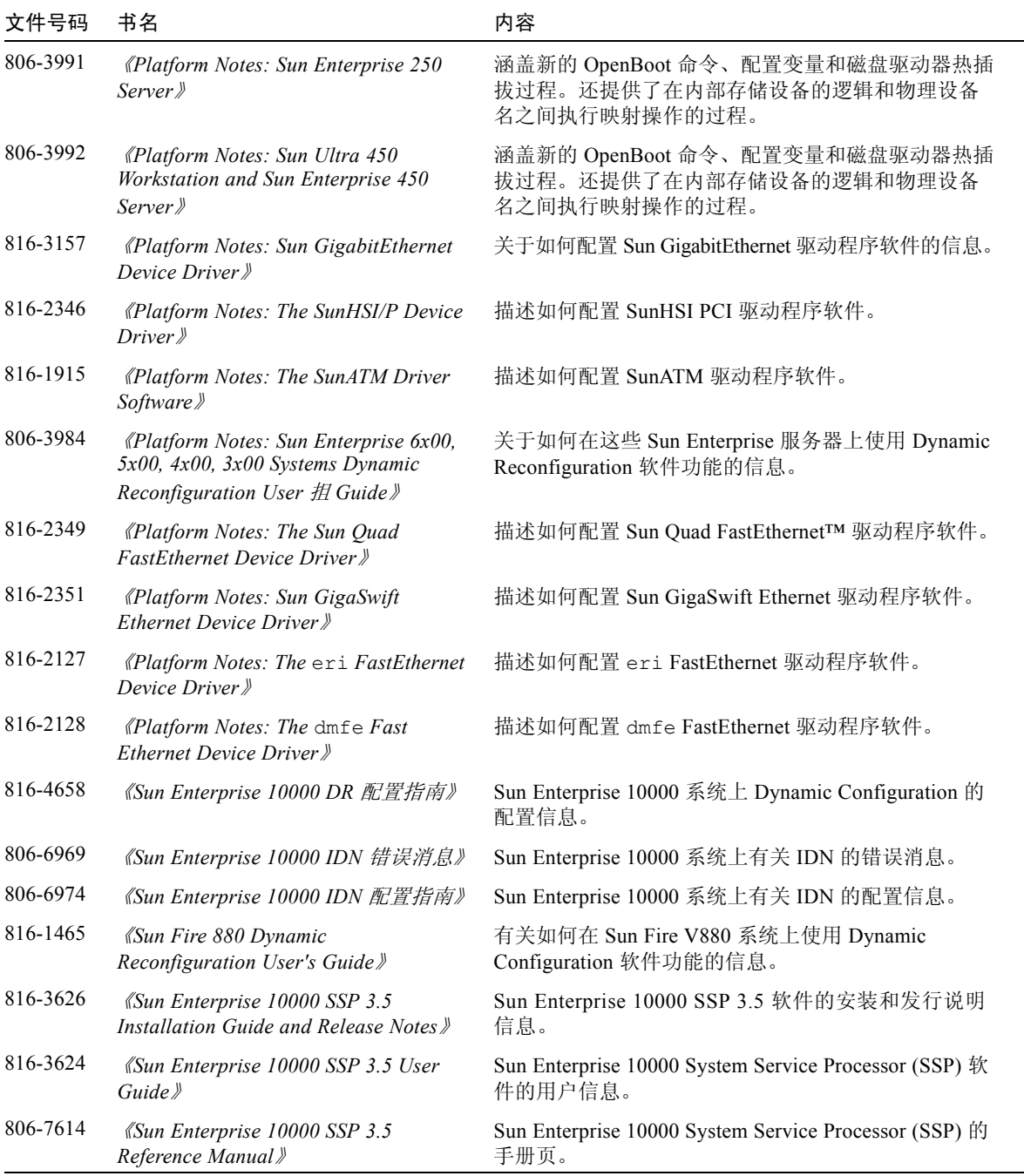

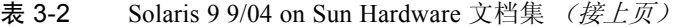

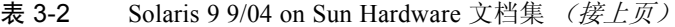

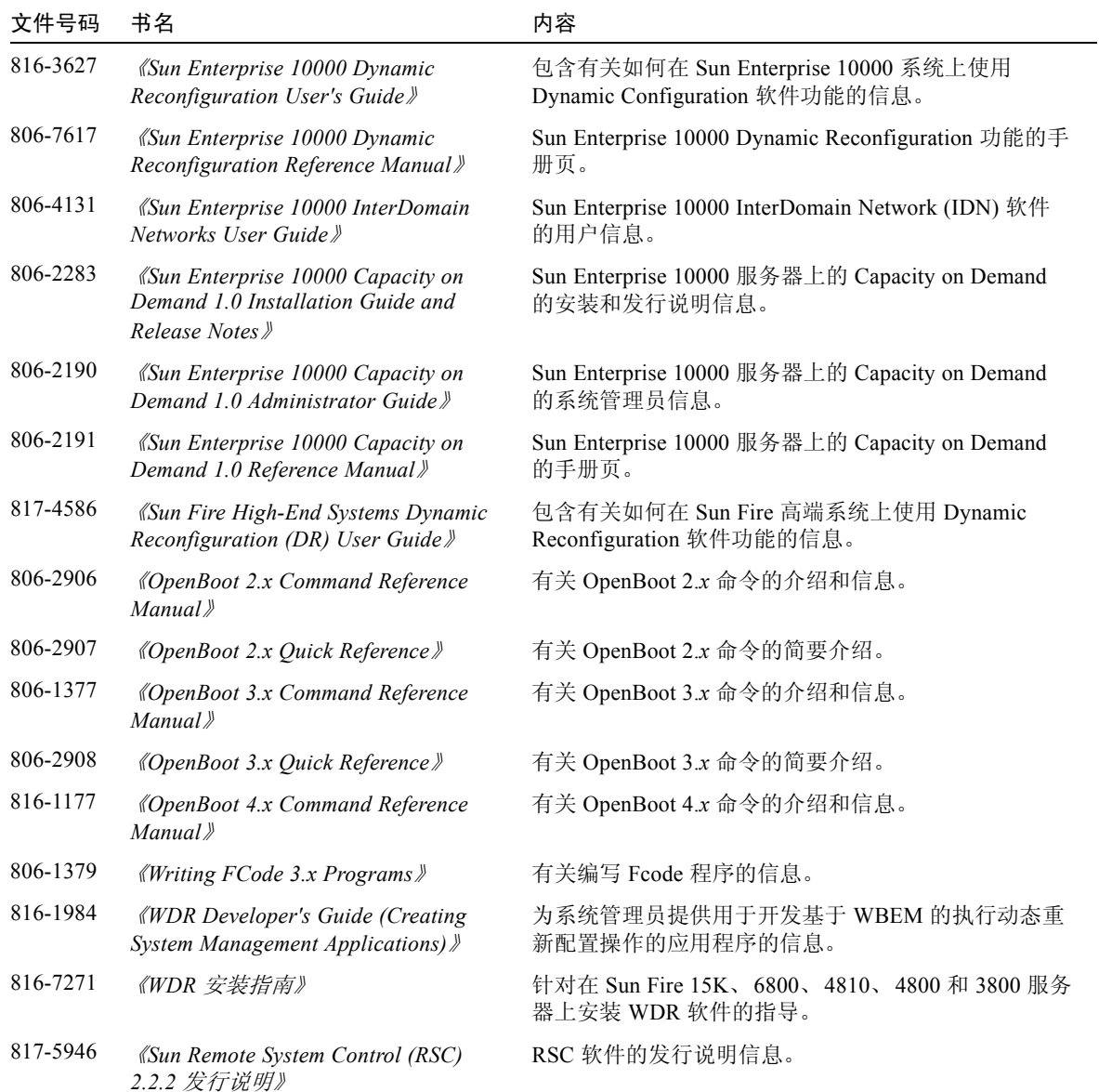

| 文件号码     | 书名                                                                         | 内容                                                     |
|----------|----------------------------------------------------------------------------|--------------------------------------------------------|
| 806-3987 | <i>«Sun Remote System Control (RSC)</i><br>Installation Guide <sup>y</sup> | 关于 RSC 软件的安装信息。                                        |
| 816-3235 | <i>«Sun Remote System Control (RSC) 2.2</i><br>用户指南》                       | 有关如何使用 RSC 软件的信息。                                      |
| 817-4923 | 《Sun Fire 中型系统 Dynamic<br>Reconfiguration 用户指南》                            | 有关如何在 Sun Fire 中型系统上使用 Dynamic<br>Reconfiguration 的信息。 |

表 3-2 Solaris 9 9/04 on Sun Hardware 文档集 (接上页)

## <span id="page-44-0"></span>Sun Computer Systems 手册页软件包

<span id="page-44-3"></span>当使用 Solaris Web Start 安装程序来安装产品时,产品的手册页将自动安装。如果 不想安装某产品而只想安装它的手册页,可使用 pkgadd 命令。

| 软件包       | 名称                      | 说明                       |
|-----------|-------------------------|--------------------------|
| SUNWytsmn | 验证测试套件手册页               | SunVTS 驱动程序 / 二进制文件的手册页  |
| SUNWhsipm | SunHSI/P 的手册页           | SunHSI PCI 的手册页          |
| SUNWsspmn | SSP 的手册页                | SSP 的手册页                 |
| SUNWcodmn | Capacity on Demand 的手册页 | COD 的手册页                 |
| SUNWrsc   | Remote System Control   | 此软件的软件包中附带的 rscadm 的手册页。 |

表 3-3 Supplement CD 上的 Sun Computer Systems 手册页软件包

#### <span id="page-44-1"></span>安装 Sun Computer Systems 手册页

请参见第 12 页的 "安装 [Supplement CD](#page-21-4) 软件"。

#### <span id="page-44-2"></span>使用 Sun Computer Systems 手册页

<span id="page-44-4"></span>由于手册页是作为 Solaris 操作环境的一部分安装的,因因此要查看已安装的手册页, 应使用 man 命令。也可以在 Solaris 9 9/04 on Sun Hardware 集的 《*Solaris on Sun Hardware Reference Manual Supplement*》中找到这些额外的手册页。

# <span id="page-45-0"></span>Supplement CD 上的其它文档

下表列出了 Supplement CD 上既不属于 Solaris on Sun Hardware 集部分也不属于手 册页部分的文档:

#### 表 3-4 Supplement CD 上的其它文档

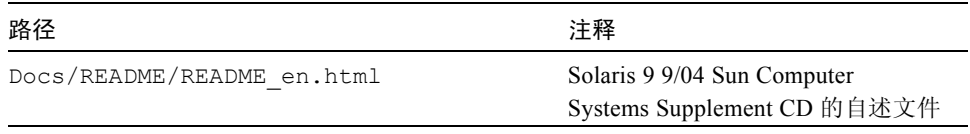

注意 – \_en 表示这是英文版文档。根据地区的不同,可能也提供其它语言的文档。

# <span id="page-46-2"></span><span id="page-46-0"></span>Sun 硬件上的 Power Management

<span id="page-46-3"></span>美国环保署 (EPA) 推出了针对计算机产品的 Energy Star® 计划来鼓励引进和使用有 效利用能源的计算机系统,以及减少与产生能源相关的空气污染。

<span id="page-46-4"></span>为达到此标准, Sun Microsystems, Inc. 设计了可有效利用能源的硬件; 另外, 它还 推出了 Power Management 软件,该软件可以配置电源管理设置。为降低功耗, Sun 工作站和设备可在处于不活动状态一段时间之后进入低功耗状态。

本节是对 "Solaris 9 User Collection - zh"中 《*Solaris Common Desktop Environment: User's Guide*》 Power Management 一节的补充。本章涵盖以下主题:

- 第 37 [页的 "支持的平台和系统的区别"](#page-46-1)
- 第 39 页的 "[SPARCstation 4](#page-48-1) 的问题"

## <span id="page-46-1"></span>支持的平台和系统的区别

Power Management 软件支持 sun4m 和 sun4u 平台组。两个平台组之间的软件功能 和缺省值可能有所不同。有关识别适用于您的系统的平台组的详细信息,请参阅 "Solaris 9 User Collection - zh"中的 《*Solaris Common Desktop Environment: User's Guide*》。

#### 注意 – Power Management 不支持 sun4c 和 sun4d 平台组。

<span id="page-47-0"></span>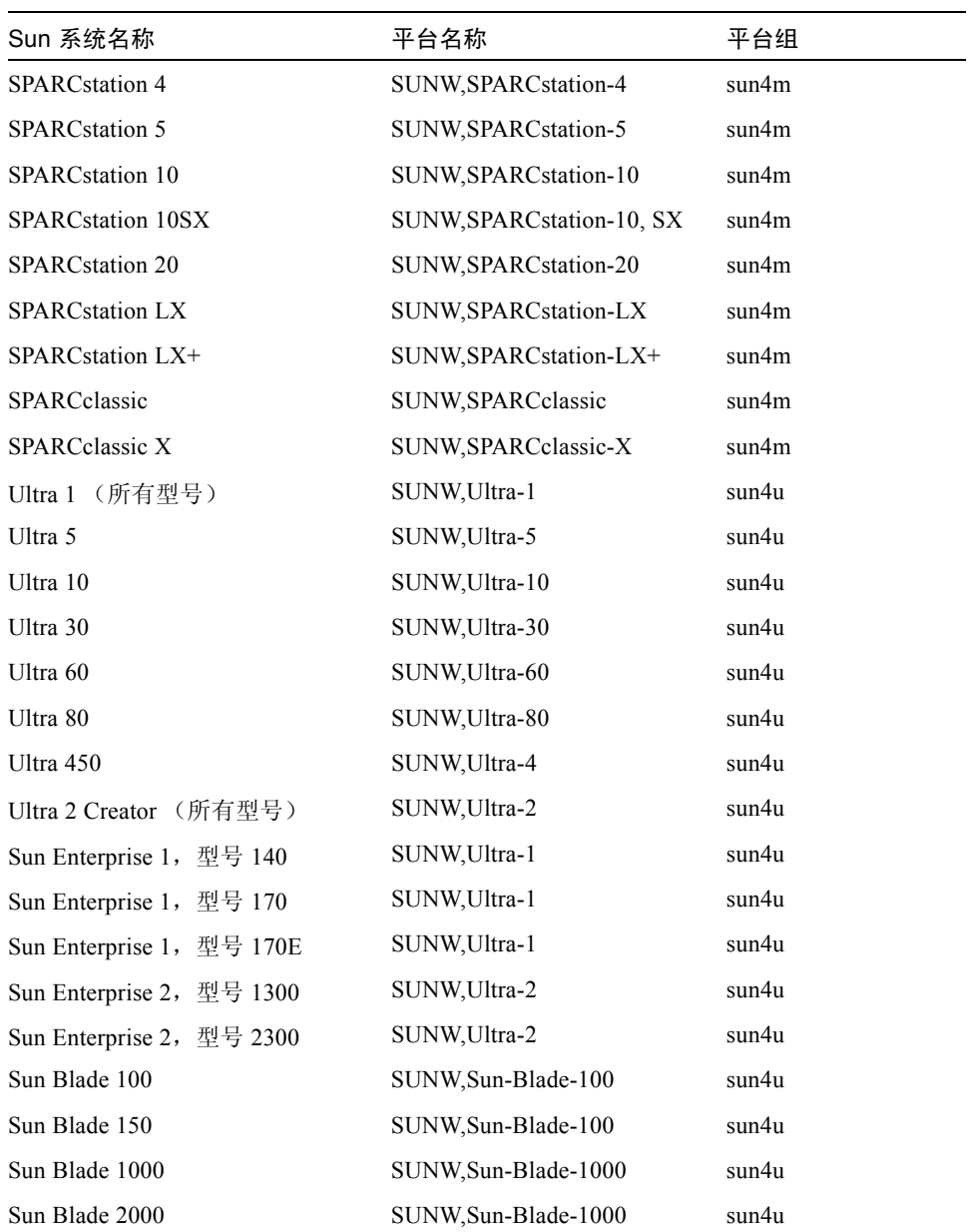

#### 表 4-1 Power Management 所支持的平台名称和平台组

注意 – SPARCstation Voyager™ 是 sun4m 体系结构的系统,但此版本的 Solaris 不支 持它。

#### <span id="page-48-3"></span><span id="page-48-0"></span>系统体系结构的区别和缺省设置

<span id="page-48-4"></span>工作站的 SPARC 体系结构决定了可使用哪些电源管理功能。要确定系统的体系结 构, 请参见表 [4-1](#page-47-0)。 Power Management 功能中的缺省工作方式因系统而异, 如[表](#page-48-2) [4-2](#page-48-2) 所述。

<span id="page-48-11"></span><span id="page-48-10"></span><span id="page-48-5"></span><span id="page-48-2"></span>

| Power Management 功能 | sun4m | sun4u (Ultra)/<br>能源之星 2.0 | sun4u (Sun Blade)/<br>能源之星 3.0 | 服务器 |
|---------------------|-------|----------------------------|--------------------------------|-----|
| 显示器的 PM 可用          | 是     | 是                          | 是                              | 是   |
| 缺省设置为显示器的 PM 可用     | 是     | 是                          | 是                              | 是   |
| 设备的 PM 可用           | 否     | 否                          | 是                              | 否   |
| 缺省设置为设备的 PM 可用      | N/A   | N/A                        | 是                              | N/A |
| 暂停 - 恢复可用           | 是     | 是                          | 是                              | 否   |
| 缺省设置为可暂停 - 恢复       | 否     | 是                          | 否                              | N/A |
| 自动关闭可用              | 否     | 是                          | 是                              | 否   |
| 缺省设置为可自动唤醒          | N/A   | 是                          | 否                              | N/A |

<span id="page-48-9"></span><span id="page-48-8"></span><span id="page-48-7"></span><span id="page-48-6"></span>表 4-2 不同 SPARC 体系结构中支持的 Power Management 功能

<span id="page-48-12"></span>注意 – 特定体系结构中的有些设备可能不会支持所有可用的 Power Management 功能。

### <span id="page-48-1"></span>SPARCstation 4 的问题

本节说明 SPARCstation 4 在与 Power Management 软件一起使用时的局限性,并推 荐解决方案。

SPARCstation 4 系统上的交流辅助电源插座是不可关闭的电源插座。交流电源开关 不控制流过辅助电源插座的电流。如果将监视器连接到辅助电源插座,则无法使用 系统装置上的电源开关来关闭它。同理,如果使用 Power Management 软件, 则该 软件无法自动关闭监视器。

要节约能源,请考虑使用符合能源之星标准的监视器。 Sun 在标准 SPARCstation 4 系统配置中提供多种符合能源之星标准的监视器。这些信息不适用于 SPARCserver 4 配置。 SPARCserver 4 包括可关闭的辅助电源插座。

## <span id="page-50-2"></span><span id="page-50-0"></span>OpenBoot 紧急措施

随着将 USB 键盘引入最新的 Sun 工作站,对某些 OpenBoot 紧急措施做更改也就 变得非常必要。尤其是在备有标准 (非 USB)键盘的系统上使用的 Stop-N、 Stop-D 和 Stop-F 命令,不能用于使用 USB 键盘的系统。以下各节阐述的 OpenBoot 紧 急措施分别针对于具有标准键盘的系统和具有 USB 键盘的较新的系统:

- 第 41 页的"针对使用标准 (非 USB)键盘的系统采取的 OpenBoot 紧急措施"
- 第 42 页的"针对使用 USB [键盘的系统采取的](#page-51-0) OpenBoot 紧急措施"

## <span id="page-50-1"></span>针对使用标准 (非 USB)键盘的系统采 取的 OpenBoot 紧急措施

<span id="page-50-3"></span>发出这些命令时,请在接通系统电源后立即按住这些键并持续几秒种,直至键盘的 LED 指示灯闪烁。

| 命令     | 说明                                                                         |
|--------|----------------------------------------------------------------------------|
| Stop   | 绕过 POST。此命令与安全模式无关。(注意: 某些系统的缺省设<br>置是绕过 POST。在这种情况下, 可使用 Stop-D 启动 POST。) |
| Stop-A | 中止。                                                                        |
| Stop-D | 进入诊断模式 (将 diag-switch? 设为 true)。                                           |
| Stop-F | 进入 TTYA 的 Forth 模式, 不进行探测。用 fexit 继续初始化进<br>程。在硬件损坏时, 此命令很有用。              |
| Stop-N | 将 NVRAM 的内容复位为缺省值。                                                         |

表 5-1 针对非 USB 键盘采取的 OpenBoot 紧急措施

# <span id="page-51-0"></span>针对使用 USB 键盘的系统采取的 OpenBoot 紧急措施

<span id="page-51-3"></span>以下各节介绍了如何在使用 USB 键盘的系统上执行各种 Stop 命令。

### <span id="page-51-1"></span>Stop-A 功能

Stop-A (中止)的运行方式和在使用标准键盘的系统上的运行方式相同,只是此命 令在系统复位后的头几秒内不运行。

#### Stop-N 功能

- <span id="page-51-2"></span>▼ 使用等同于 Stop-N 的操作
	- 1. 接通系统电源后,一直等到前面板电源按钮的 LED 指示灯开始闪烁且听到蜂鸣 声。
	- 2. 快速按两次前面板电源按钮 (类似于双击鼠标的方式)。

若屏幕显示的内容与下面的内容相似,则表明已成功地将 NVRAM 内容复位为缺 省值:

```
Sun Blade 1000 (2 X UltraSPARC-III) , Keyboard Present
OpenBoot 4.0, 256 MB memory installed, Serial #12134241.
Ethernet address 8:0:20:b9:27:61, Host ID: 80b92761.
Safe NVRAM mode, the following nvram configuration variables have
been overridden:
```

```
 'diag-switch?' is true
   'use-nvramrc?' is false
   'input-device', 'output-device' are defaulted
   'ttya-mode', 'ttyb-mode' are defaulted
These changes are temporary and the original values will be 
restored
after the next hardware or software reset.
ok
```
注意:有些 NVRAM 配置参数已复位为缺省值。这些缺省值包括诸如 TTYA 设置 等较可能产生问题的参数。这些 NVRAM 设置仅在此次通电周期中复位为缺省值。 此时,如果您仅仅复位计算机而不进行其它操作,这些数值仅是暂时性更改。只有 在此刻手动更改的设置才是永久设置。所有其它自定义的 NVRAM 设置都将保留。

键入 set-defaults 则表明将放弃任何自定义的 NVRAM 数值,且会永久地恢复 所有 NVRAM 配置参数的缺省设置。

注意 – 一旦电源按钮的 LED 指示灯停止闪烁且保持明亮,再次按下电源按钮将切断 系统电源。

#### <span id="page-52-0"></span>Stop-F 功能

使用 USB 键盘的系统不具备 Stop-F 功能。

### <span id="page-53-0"></span>Stop-D 功能

使用 USB 键盘的系统不支持 Stop-D (诊断)键序列。但是, 轻按两次电源按钮 (请参见 Stop-N 功能)可暂时性地将 diag-switch? 设为 true, 从而近似地模 仿 Stop-D 功能。如果想永久地启用此诊断模式,键入以下命令:

ok **setenv diag-switch? true**

# <span id="page-54-1"></span><span id="page-54-0"></span>Supplement CD 中的本地化软件包

本章包括以下各节:

- 第 46 页的"日文版的软件包"
- 第 47 页的"德文版的软件包"
- 第 47 页的"意大利文版的软件包"
- 第 48 页的"法文版的软件包"
- 第 49 页的"西班牙文版的软件包"
- 第 49 页的"瑞典文版的软件包"
- 第 50 [页的 "繁体中文版的软件包"](#page-59-0)
- 第 51 页的"简体中文版的软件包"
- 第 51 页的"韩文版的软件包"

# 日文版的软件包

#### <span id="page-55-1"></span>表 A-1 日文版的软件包

<span id="page-55-0"></span>

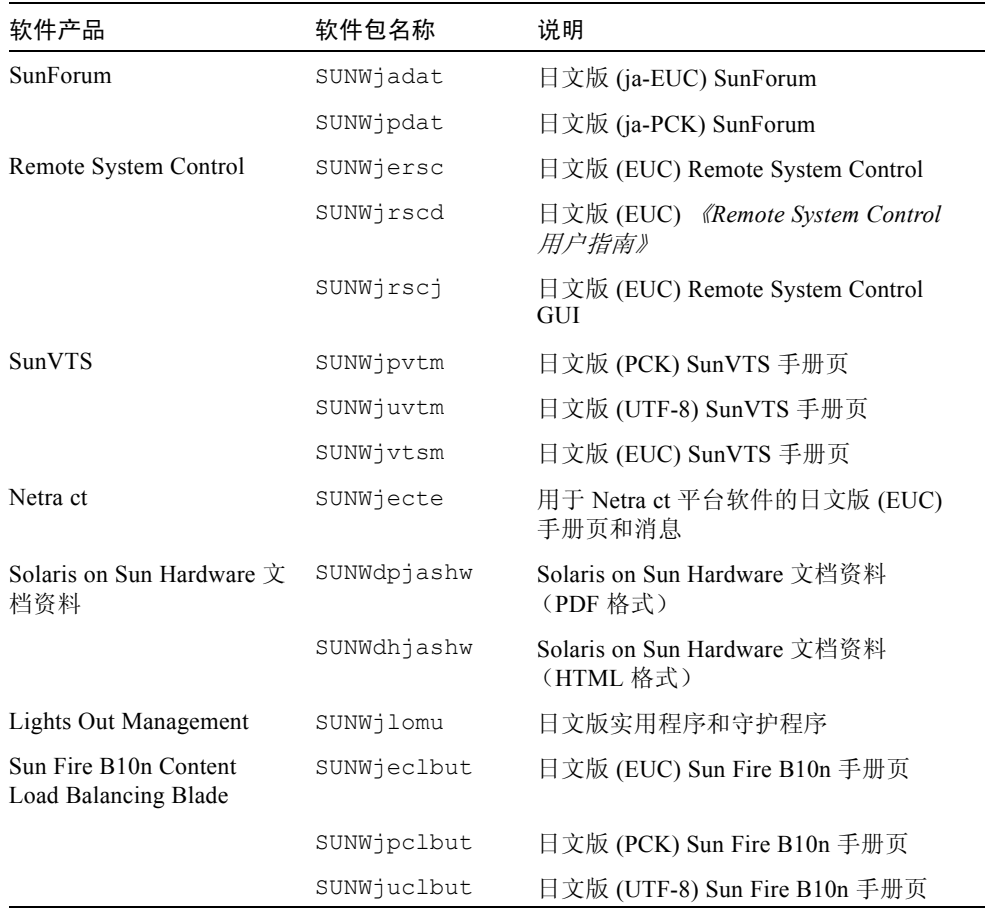

# <span id="page-56-0"></span>德文版的软件包

#### <span id="page-56-2"></span>表 A-2 德文版的软件包

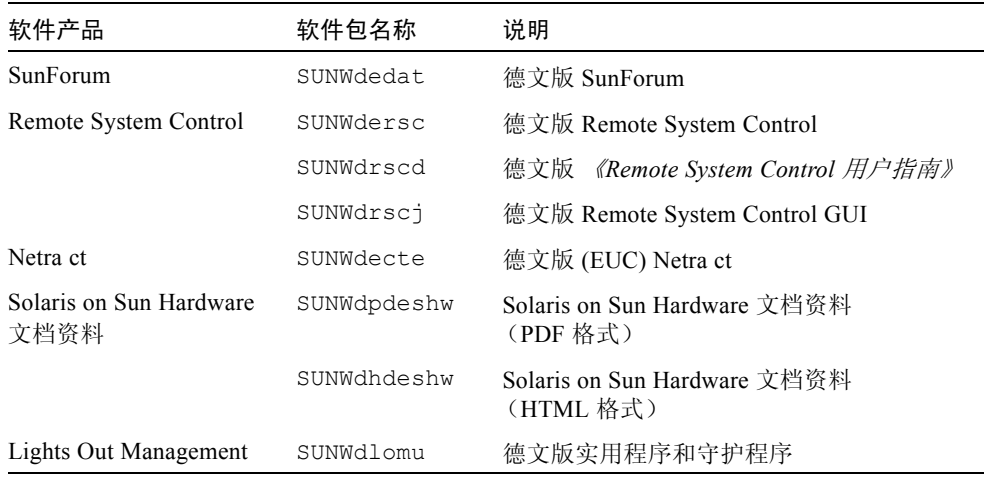

# <span id="page-56-1"></span>意大利文版的软件包

<span id="page-56-3"></span>表 A-3 意大利文版的软件包

| 软件产品                  | 软件包名称     | 说明                                        |
|-----------------------|-----------|-------------------------------------------|
| SunForum              | SUNWitdat | 意大利文版 SunForum                            |
| Remote System Control | SUNWitrsc | 意大利文版 Remote System Control               |
|                       | SUNWirscd | 意大利文版<br>《Remote System Control 用户<br>指南》 |
|                       | SUNWirsci | 意大利文版 Remote System Control GUI           |
| Netra ct              | SUNWitcte | 意大利文版 (EUC) Netra ct                      |

| 软件产品                            | 软件包名称       | 说明                                        |
|---------------------------------|-------------|-------------------------------------------|
| Solaris on Sun Hardware<br>文档资料 | SUNWdpitshw | Solaris on Sun Hardware 文档资料<br>(PDF 格式)  |
|                                 | SUNWdhitshw | Solaris on Sun Hardware 文档资料<br>(HTML 格式) |
| Lights Out Management           | SUNWilomu   | 意大利文版实用程序和守护程序                            |

表 A-3 意大利文版的软件包 (接上页)

# <span id="page-57-0"></span>法文版的软件包

#### <span id="page-57-1"></span>表 A-4 法文版的软件包

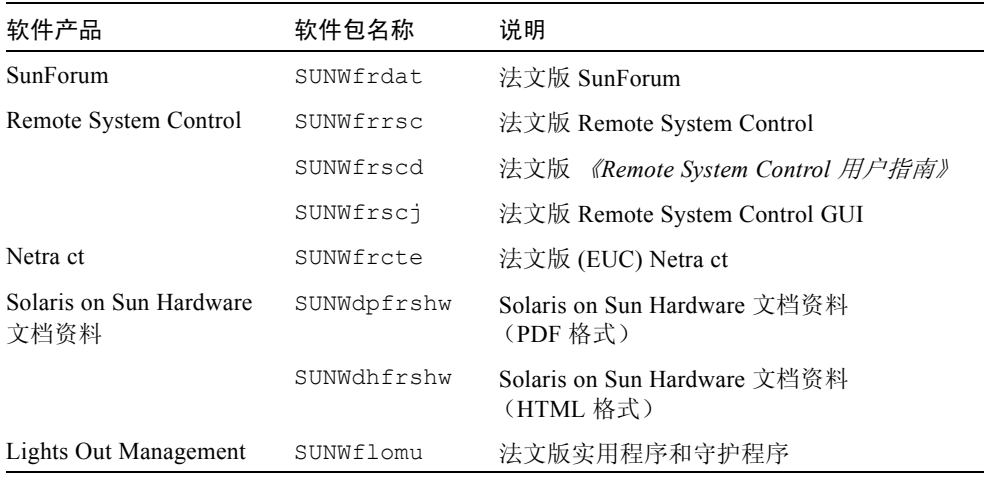

# <span id="page-58-0"></span>西班牙文版的软件包

#### <span id="page-58-3"></span>表 A-5 西班牙文版的软件包

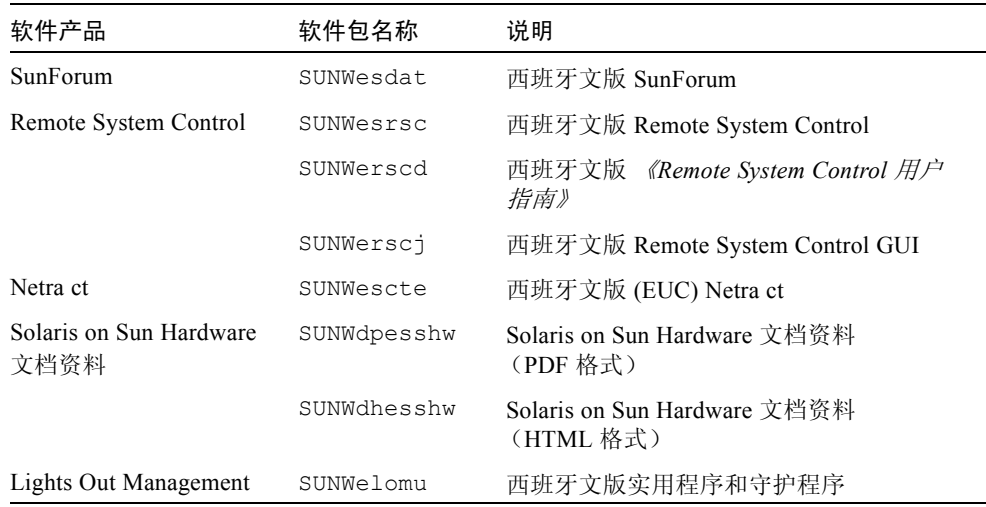

## <span id="page-58-2"></span><span id="page-58-1"></span>瑞典文版的软件包

表 A-6 瑞典文版的软件包

| 软件产品                  | 软件包名称     | 说明                                   |
|-----------------------|-----------|--------------------------------------|
| SunForum              | SUNWsvdat | 瑞典文版 SunForum                        |
| Remote System Control | SUNWsvrsc | 瑞典文版 Remote System Control           |
|                       | SUNWsrscd | 《Remote System Control 用户指南》<br>瑞典文版 |
|                       | SUNWsrsci | 瑞典文版 Remote System Control GUI       |
| Netra ct              | SUNWsvcte | 瑞典文版 (EUC) Netra ct                  |

| 软件产品                            | 软件包名称       | 说明                                        |
|---------------------------------|-------------|-------------------------------------------|
| Solaris on Sun Hardware<br>文档资料 | SUNWdpsvshw | Solaris on Sun Hardware 文档资料<br>(PDF 格式)  |
|                                 | SUNWdhsvshw | Solaris on Sun Hardware 文档资料<br>(HTML 格式) |
| Lights Out Management           | SUNWslomu   | 瑞典文版实用程序和守护程序                             |

表 A-6 瑞典文版的软件包 (接上页)

# <span id="page-59-0"></span>繁体中文版的软件包

<span id="page-59-1"></span>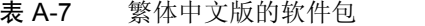

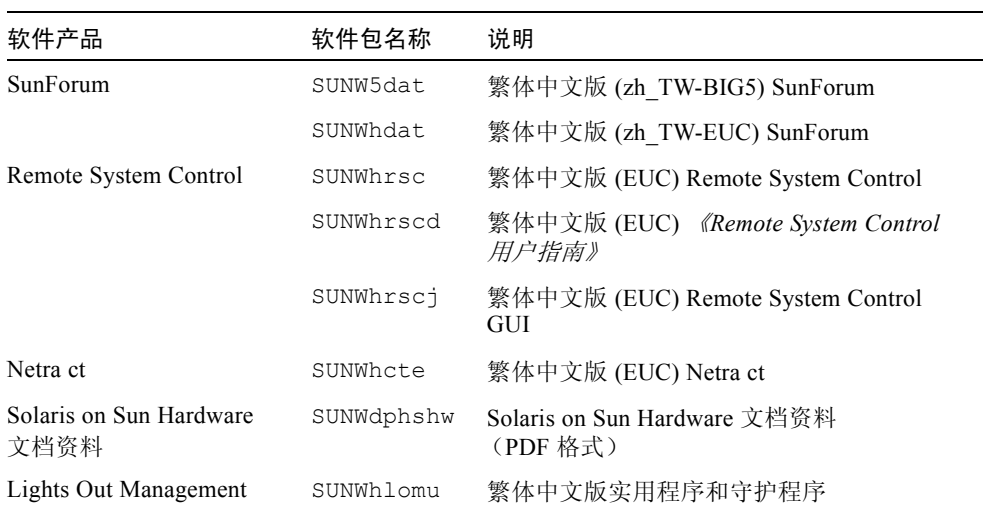

# <span id="page-60-0"></span>简体中文版的软件包

#### <span id="page-60-3"></span>表 A-8 简体中文版的软件包

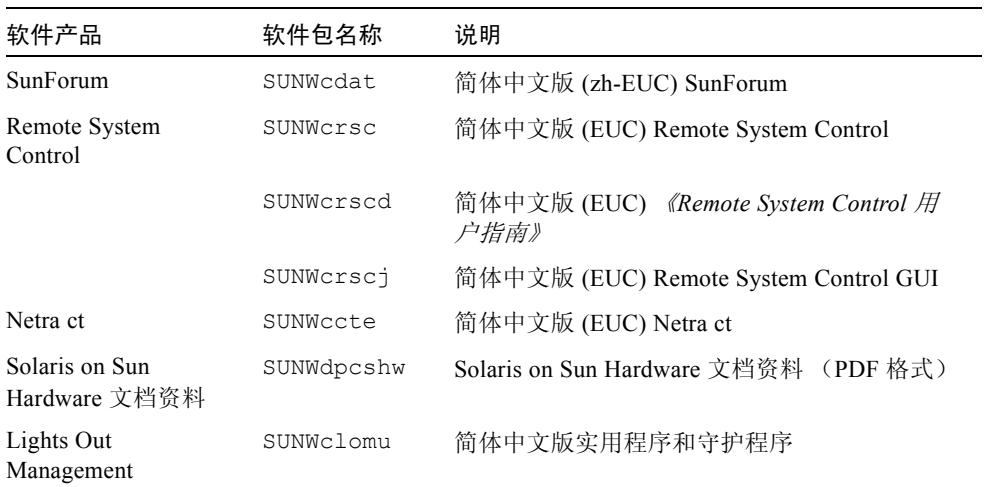

# <span id="page-60-1"></span>韩文版的软件包

#### <span id="page-60-2"></span>表 A-9 韩文版的软件包

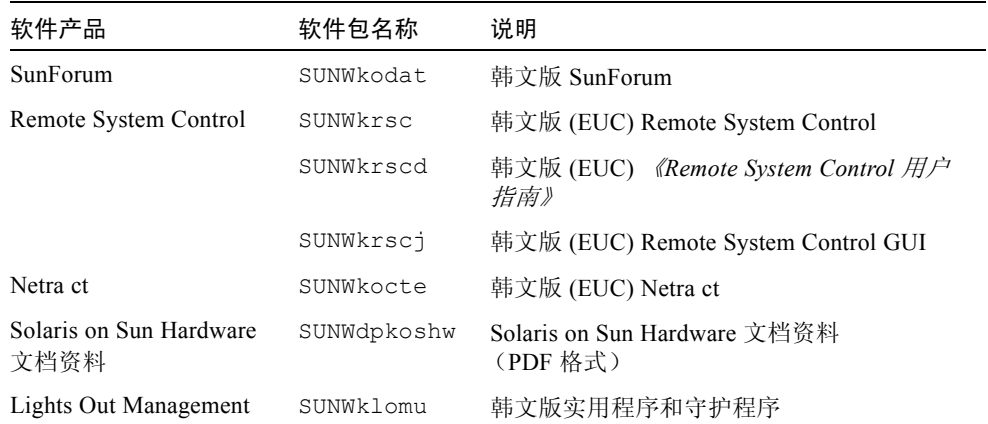

## <span id="page-62-0"></span>索引

#### **A**

安装 Java 3D API[, 27](#page-36-5) OpenG[L, 17](#page-26-5) Sun RS[C, 22](#page-31-3) SunForum[, 22](#page-31-4) SunVTS[, 16](#page-25-2) 手册页 [, 35](#page-44-3) 网络适配器驱动程序 [, 23](#page-32-4) 安装 Supplement CD 软件 单机系统 [, 13](#page-22-1) Solaris 安装的一部分 [, 12](#page-21-5) 使用 Web Start[, 12](#page-21-6)

#### **D**

Documentation CD[, 29](#page-38-3) 德文版软件包 [, 47](#page-56-2)

#### **F**

法文版软件包 [, 48](#page-57-1) 非 USB 键盘,紧急措施[, 41](#page-50-3)

#### **G**

更新 CD 安装 pkgadd, [13](#page-22-2)

内容 [, 35](#page-44-3) 固件,在 Sun Fire 和 Netra 服务器上升级 [, 1](#page-10-3)

#### **H**

韩文版软件包 [, 51](#page-60-2)

#### **I**

ifconfig -a[, 26](#page-35-0) ifconfig -a, [26](#page-35-1)

#### **J**

Java 3D[, 27](#page-36-5) 键盘紧急措施 非 USB[, 41](#page-50-3) US[B, 42](#page-51-3)

#### **M**

美国环保署 [, 37](#page-46-3)

#### **N**

内核支持, 32 位和 64 位 [, 7](#page-16-2) 能源之星计算机计划 [, 37](#page-46-3)

#### **O**

OpenGL[, 17](#page-26-5)

#### **P**

pkgadd, [13](#page-22-2) 安装更新版软件 [, 13](#page-22-3) Power Management[, 37](#page-46-4) 配置 VLAN[, 24](#page-33-2) 平台名称 [, 2](#page-11-2) 平台组 [, 2](#page-11-3) 平台,支持的,3

#### **Q**

缺省 Power Management 设置 [, 39](#page-48-3)

#### **R**

Remote System Contro[l, 22](#page-31-3) 日文版软件包 [, 46](#page-55-1) 瑞典文版软件包 [, 49](#page-58-2)

#### **S**

Solaris 安装 [, 2](#page-11-4) Solaris Web Start 2.0[, 12](#page-21-7) SPARC 体系结构 [, 39](#page-48-4) SunAT[M, 23](#page-32-5) SunForum[, 22](#page-31-4) SunHSI PCI 驱动程序 [, 23](#page-32-6) SunVT[S, 16](#page-25-2) Supplement CD 安装软件自 [, 12](#page-21-8) 软件列表 [, 10](#page-19-2) 设备的 Power Management 可用 [, 39](#page-48-5) 手册页 [, 35](#page-44-3) 查阅 [, 35](#page-44-4) sun4u UltraSPARC III (Energy Star, v3[\), 39](#page-48-6) **U** USB 键盘,紧急措施 [, 42](#page-51-3)

#### **V**

VLAN I[D, 24](#page-33-3) 命名格式 [, 25](#page-34-1) 虚拟设备 [, 25](#page-34-2)

#### **W**

Web Star[t, 12](#page-21-6) 网络适配器驱动程序 [, 23](#page-32-4) 文档资料 访问文档 [, 31](#page-40-1) HTM[L, 31](#page-40-2) PDF[, 31](#page-40-2) Supplement CD 软件包列表 [, 30](#page-39-2)

#### **X**

西班牙文版软件包 [, 49](#page-58-3) 系统体系结构的区别 [, 39](#page-48-3) sun4m[, 39](#page-48-7) sun4u (pre Energy Star 3.0[\), 39](#page-48-8) sun4u (pre Energy Star, v3)[, 39](#page-48-9) 系统体系结构,确定,2 显示器的 Power Management 可用 [, 39](#page-48-10)

#### **Y**

验证测试套件 [, 16](#page-25-2) 意大利文版软件包 [, 47](#page-56-3)

#### **Z**

中文版软件包 繁体中文 [, 50](#page-59-1) 简体中文 [, 51](#page-60-3) 自动关闭可用 [, 39](#page-48-11) 自动唤醒可用 [, 39](#page-48-12)